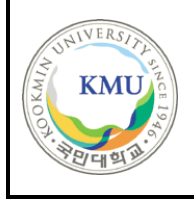

**국민대학교 소프트웨어융합대학 소프트웨어학부**

# **캡스톤 디자인 I 종합설계 프로젝트**

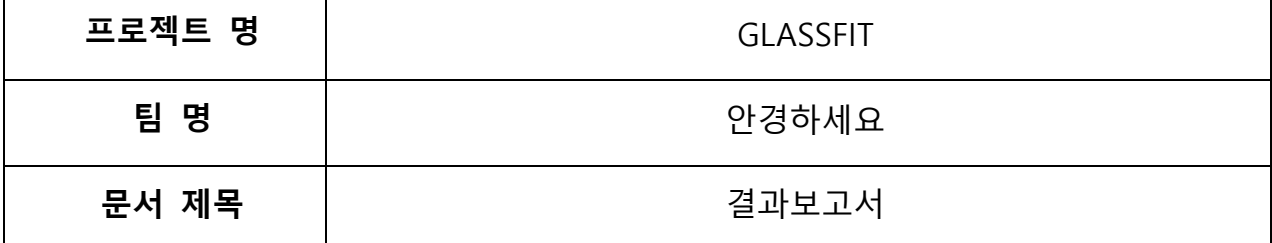

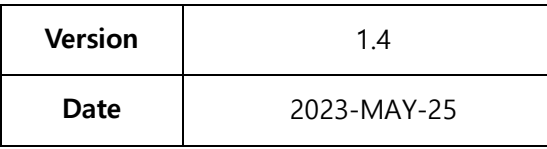

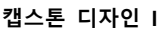

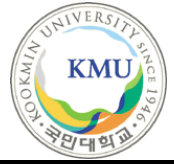

#### **CONFIDENTIALITY/SECURITY WARNING**

이 문서에 포함되어 있는 정보는 국민대학교 소프트웨어융합대학 소프트웨어학부 및 소프트웨 어학부 개설 교과목 다학제간캡스톤디자인I 수강 학생 중 프로젝트 "GLASSFIT"을 수행하는 팀 "안경하세요"의 팀원들의 자산입니다. 국민대학교 소프트웨어학부 및 팀 "안경하세요"의 팀원들 의 서면 허락없이 사용되거나, 재가공 될 수 없습니다.

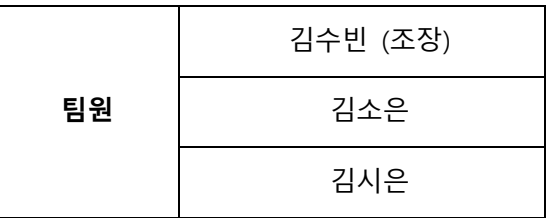

# **문서 정보 / 수정 내역**

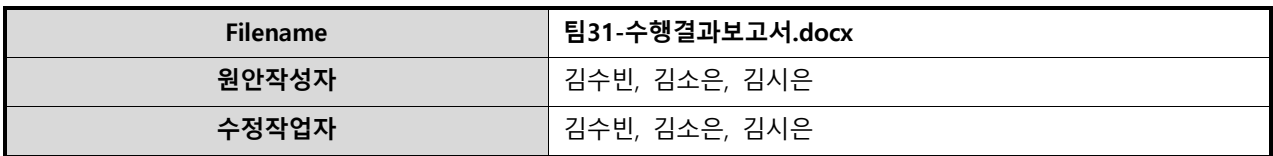

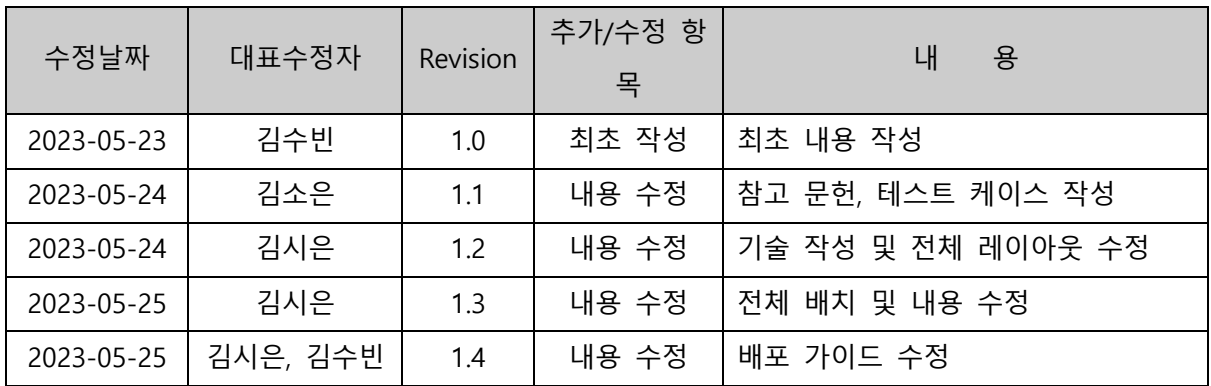

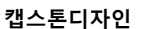

**캡스톤디자인 I** Page 2 of 45 **결과보고서**

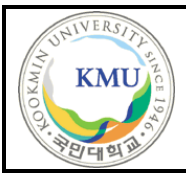

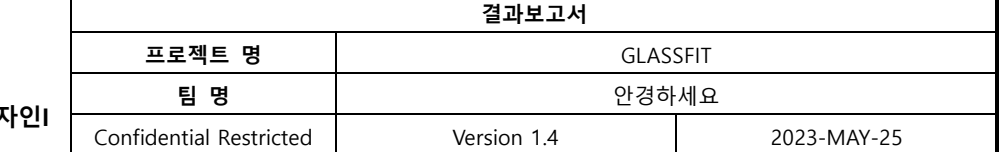

# 목 차

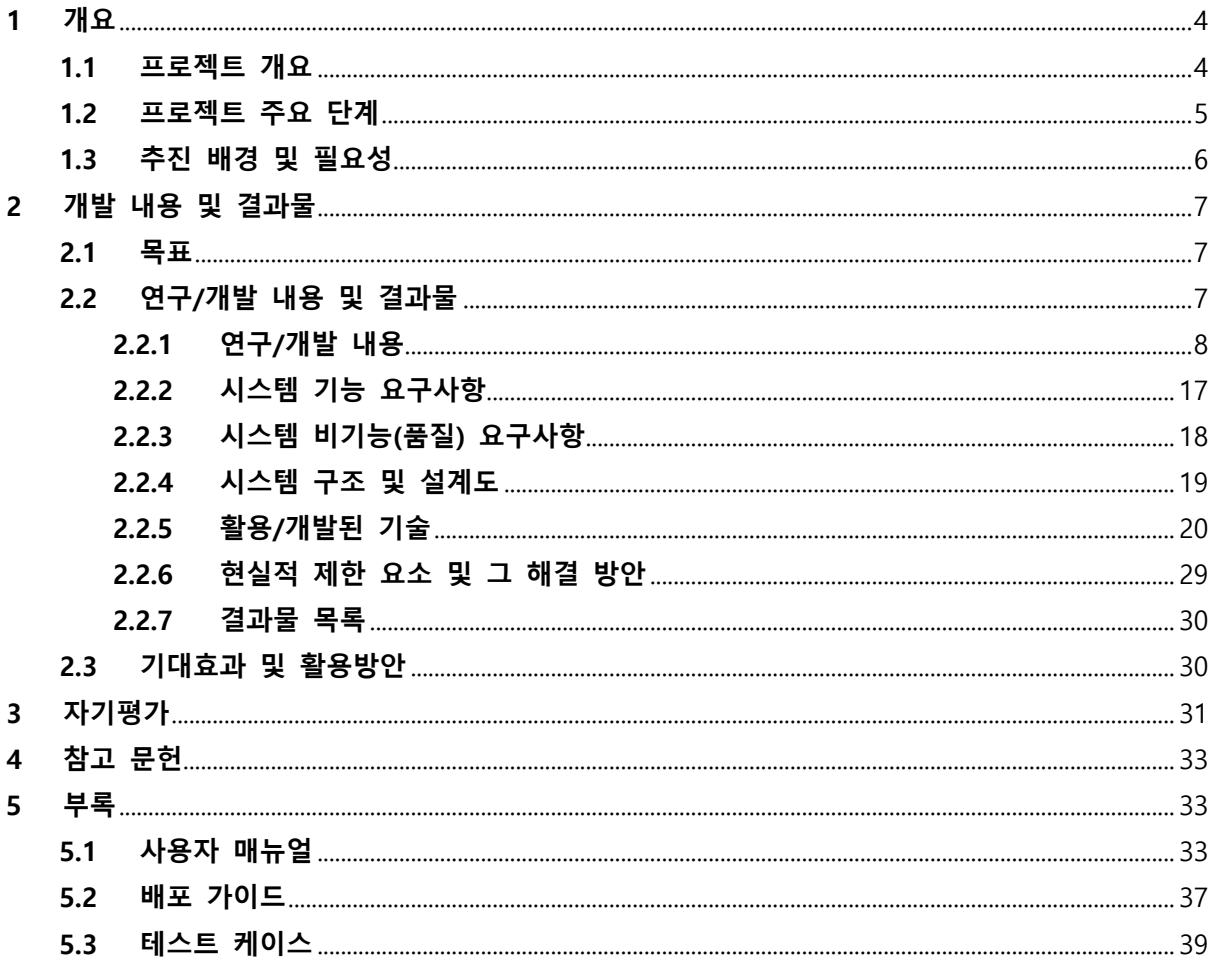

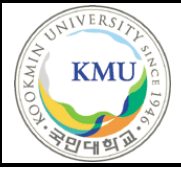

**1 개요**

**1.1 프로젝트 개요**

**"얼굴형 분석 기반의 맞춤형 안경 가상 피팅 웹 서비스"**

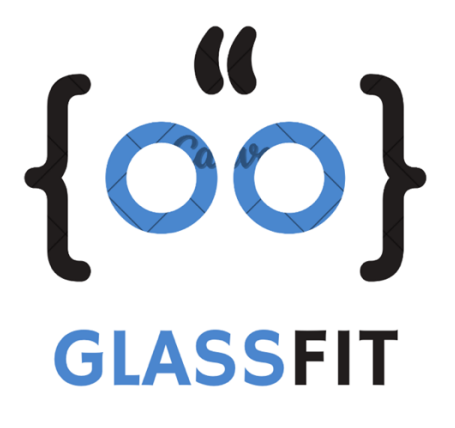

"GlASSFIT"은 사용자의 얼굴형을 분석하여 어울리는 안경테를 추천해 주고, 웹캠을 통해 가상으로 해당 안경을 착용해 볼 수 있는 웹 서비스이다.

안경은 오랜 기간 착용하는 상품인 만큼 자신과 어울리는 안경을 구매하는 것이 무엇보 다 중요하다. 그러나 안경원 등의 오프라인에서는 다양한 안경테를 직접 착용해 보는 것 이 어렵고 번거로운 일이다. 이러한 불편함을 해소하기 위해 집에서 편하게 안경을 착용 해 보고, 자신의 얼굴형에 맞는 안경테를 추천 받을 수 있는 서비스를 기획하였다.

본 프로젝트를 통해 사용자에게 편리하고 직관적인 맞춤형 안경 선택 경험을 제공하고 자 한다. 이를 통해 사용자는 자신에게 어울리는 안경을 찾는 과정에서의 불필요한 시간 과 비용을 절약할 수 있을 것이다.

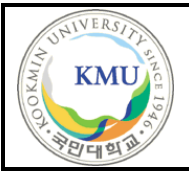

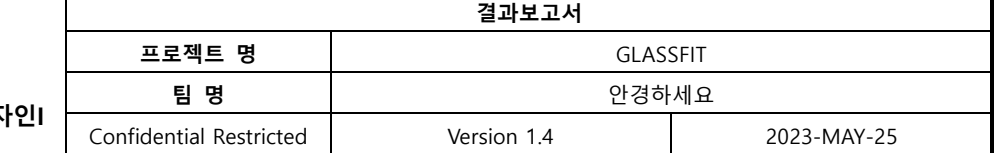

# **1.2 프로젝트 주요 단계**

프로젝트 주요 단계는 다음과 같다.

## **1) 얼굴형 분석 알고리즘 활용**

- 컴퓨터 비전 기술을 활용하여 얼굴 이미지에서 얼굴 특징점을 감지하고 얼굴 형태를 분석하는 알고리즘을 활용한다.

- 얼굴 형태의 특징을 추출하고 분류하는 기계학습 모델을 구축하여 얼굴형을 정확하게 식별한다.

## **2) 사용자 인터페이스 개발**

- 사용자가 쉽게 시스템을 이용할 수 있는 사용자 인터페이스를 개발한다.

- 사용자는 실시간 Web-Cam으로 얼굴을 촬영하여 얼굴형 분석 결과를 시각적으로 확인 하며 추천 안경테를 가상으로 피팅해 봄으로써 다양한 스타일을 시도해볼 수 있다.

#### **3) 데이터 수집 및 처리**

- 얼굴형과 안경테 스타일의 관계를 학습시키기 위해 다양한 얼굴 사진과 안경테 데이터 를 수집하고 처리한다.

- 수집된 데이터를 기반으로 알고리즘의 정확도와 추천 결과의 품질을 개선한다.

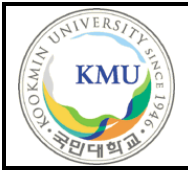

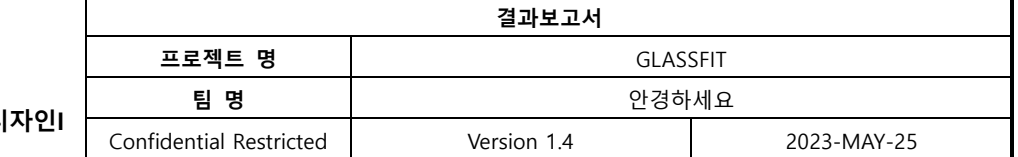

# **1.3 추진 배경 및 필요성**

안경은 개인의 스타일과 외모에 영향을 미치는 중요한 패션 아이템이자 많은 사람들의 생활에 꼭 필요한 필수 아이템이다. 게다가 한 번 구매하면 오랜 기간 착용하는 상품인 만큼, 자신에게 어울리는 안경을 구매하는 것이 중요하다.

그러나 안경원 등의 제한된 오프라인 공간에서 여러 안경테를 실착해 보며 알맞은 안경테를 고르는 것은 쉽지 않은 일이다. 또한 시간적인 부담도 발생한다. 따라서 데이터 기반으로 사용자의 얼굴형을 분석해 안경테를 추천해주며, 집에서 편리하게 원하는 안경을 착용해 볼 수 있는 서비스가 있으면 어떨까 하는 생각에 본 프로젝트를 기획하게 되었다.

CNN 기법을 통해 학습된 모델링을 이용해서 사용자의 얼굴 형태와 특징을 분석하여 최종적으로 얼굴형을 도출한다. 해당 얼굴형에 어울리는 안경테를 추천함으로써 사용자는 빠르고 효율적으로 자신에게 어울리는 안경테를 선택할 수 있다. 따라서 "GLASSFIT"의 사용자는 안경 선택 고민 과정에서의 불필요한 시간과 노력을 줄일 수 있을 것이라 기대한다.

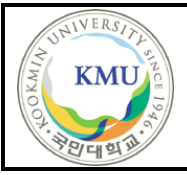

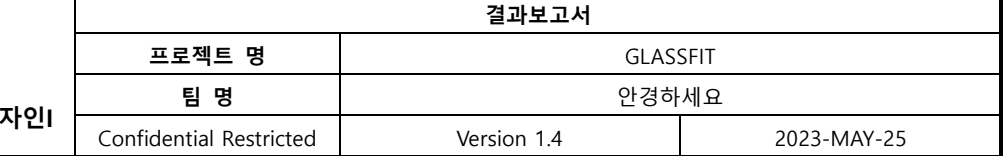

# **2 개발 내용 및 결과물**

# **2.1 목표**

"GLASSFIT"은 Web-cam을 통해 사용자의 얼굴형을 실시간으로 분석하고 이에 어울리는 안경테를 추천하여 사용자가 해당 안경테를 가상으로 피팅 할 수 있는 웹 서비스를 제공 하는 것을 목표로 한다.

# **2.2 연구/개발 내용 및 결과물**

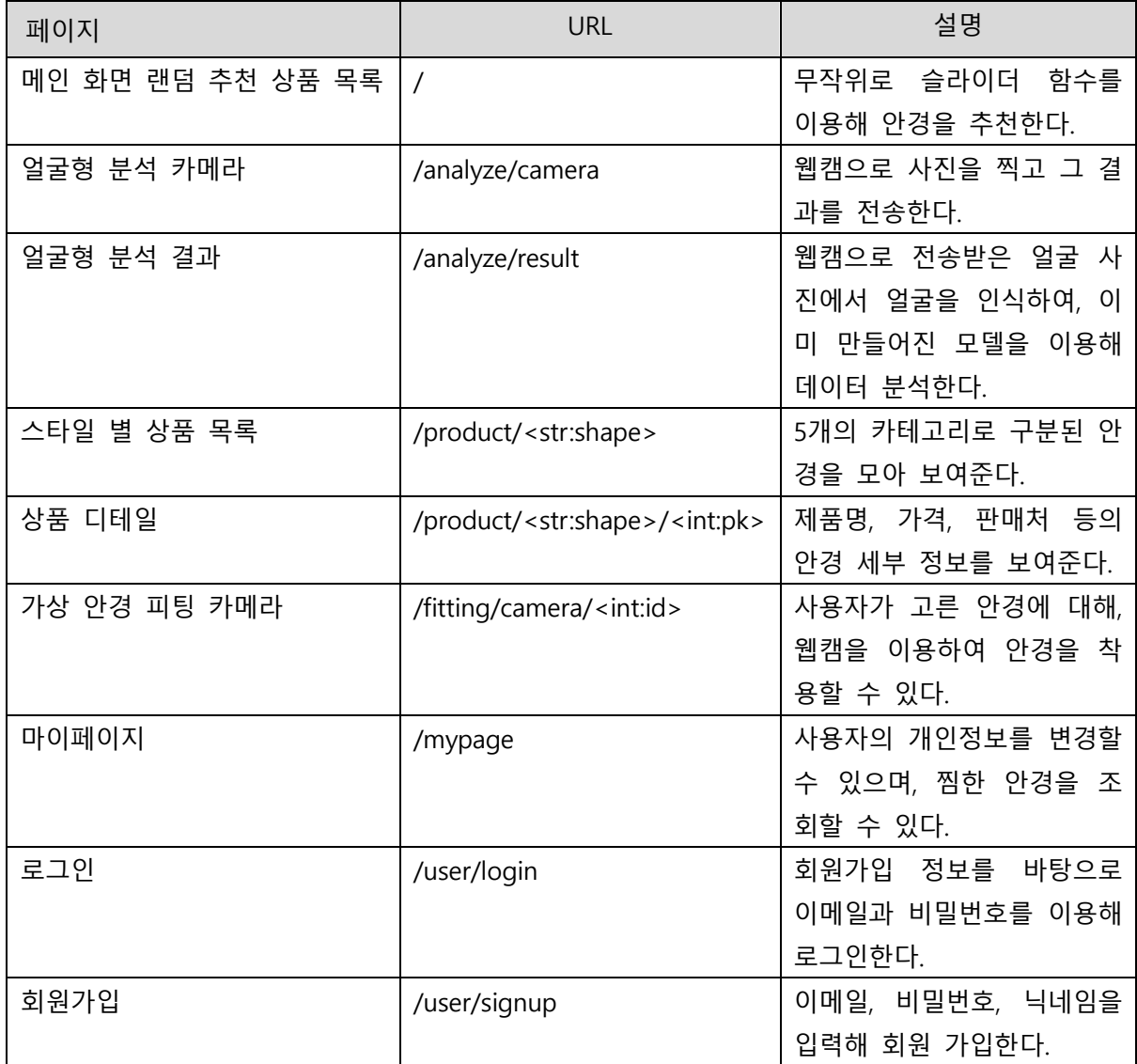

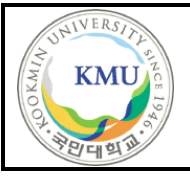

## **2.2.1 연구/개발 내용**

프론트엔드, 백엔드, 얼굴형 분석, 데이터 처리 파트로 나누어 개발을 진행한다.

- 프론트엔드 & 백엔드 파트
- : React와 Django Rest Framework를 통해 UI 및 회원가입, 로그인, 각 페이지를 개발하여 연동하는 역할을 담당한다.
- 얼굴형 분석 파트
- : Kaggle 등의 데이터를 수집하여 이미지 증강, 정규화, CNN 적용, 모델 생성 및 테스팅 의 단계를 수행한다.
- 데이터 처리 파트
- : 쇼핑몰의 안경 데이터를 크롤링하여 데이터베이스를 구축하고 안경 이미지를 처리하여 가공한다.

- 프론트엔드 & 백엔드 연동

: csrf-token을 사용해 사용자 인증 정보를 헤더에 포함해 전달한다. 이때, 이 토큰은 백엔드의 함수에서 Get 방식으로 요청 받아 처리하도록 한다.

#### 1. **회원가입 / 로그인 화면**

- 프론트엔드

로그인의 경우, 메인 화면에서 오른쪽 위의 로그인 버튼을 눌러 이메일과 비밀번호를 입력하여 수행할 수 있다. 가입 정보가 없는 경우에는 로그인이 되지 않으며 가입 정 보가 존재하지 않는다는 경고창을 띄워준다.

회원가입의 경우, 메인 화면에서 우측 상단의 회원가입 버튼을 눌러 이메일, 닉네임, 비밀번호를 입력하여 수행할 수 있다. 필수 입력 값을 입력하지 않으면 회원가입이 되

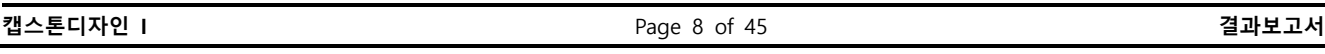

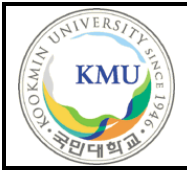

지 않으며, 이메일의 경우 올바르지 않은 형식 입력 시 오류 문구를 띄워준다.

- 백엔드

회원가입 시, 사용자는 이메일, 닉네임, 비밀번호를 입력해야 한다. 이 때, 회원가입이 수행 되지 않는 경우가 아래 세 가지 존재한다.

- 1. 이메일 형식이 잘못된 경우.

- 2. 이메일이 데이터베이스에 이미 존재하는 경우.
- 3. 비밀번호와 비밀번호 확인이 일치하지 않는 경우.

비밀번호를 데이터베이스에 저장할 때, **from django.contrib.auth.hashers import make\_password** 모듈을 이용하여 해쉬화 한 뒤 저장한다.

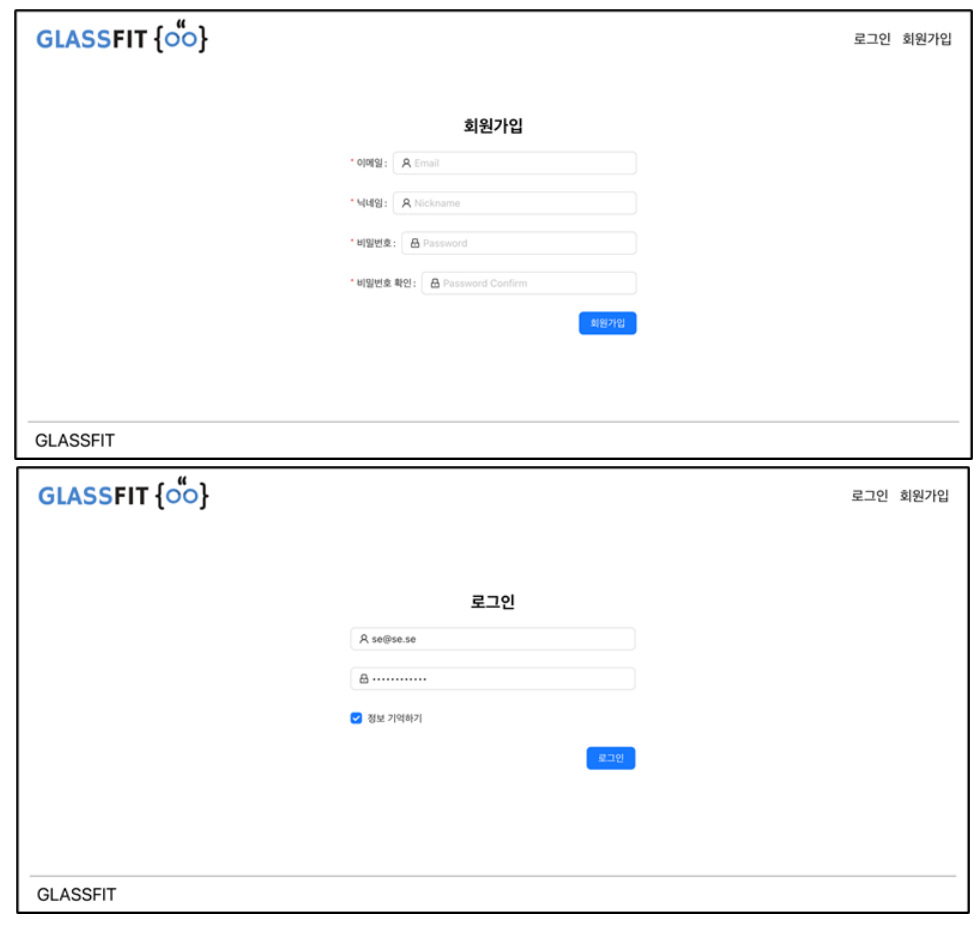

**캡스톤디자인 I** Page 9 of 45 **결과보고서**

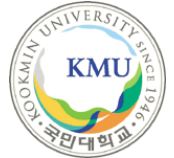

#### **2. 메인 화면**

#### - 프론트엔드

우측 상단에 로그인 / 회원가입 버튼과, 중앙에 '얼굴형 분석하러 가기' 버튼이 존재한 다. 또한 그 아래에 무작위 안경 데이터 16개를 슬라이더 형식으로 이미지를 보여준 다. 화면 하단에는 안경테 종류를 5개로 지정하여 스타일 별 안경 카테고리를 보여준 다.

#### - 백엔드

메인 페이지 URL이 요청되었을 때 Glasses 모델의 모든 객체를 쿼리셋으로 가져온 후 리스트로 변환한다. random 모듈을 사용해서 16개 모델 객체를 추출하고, 그 모델 객 체를 딕셔너리로 변환 후 직렬화해 JsonResponse 형식으로 클라이언트 측에 전달한 다.

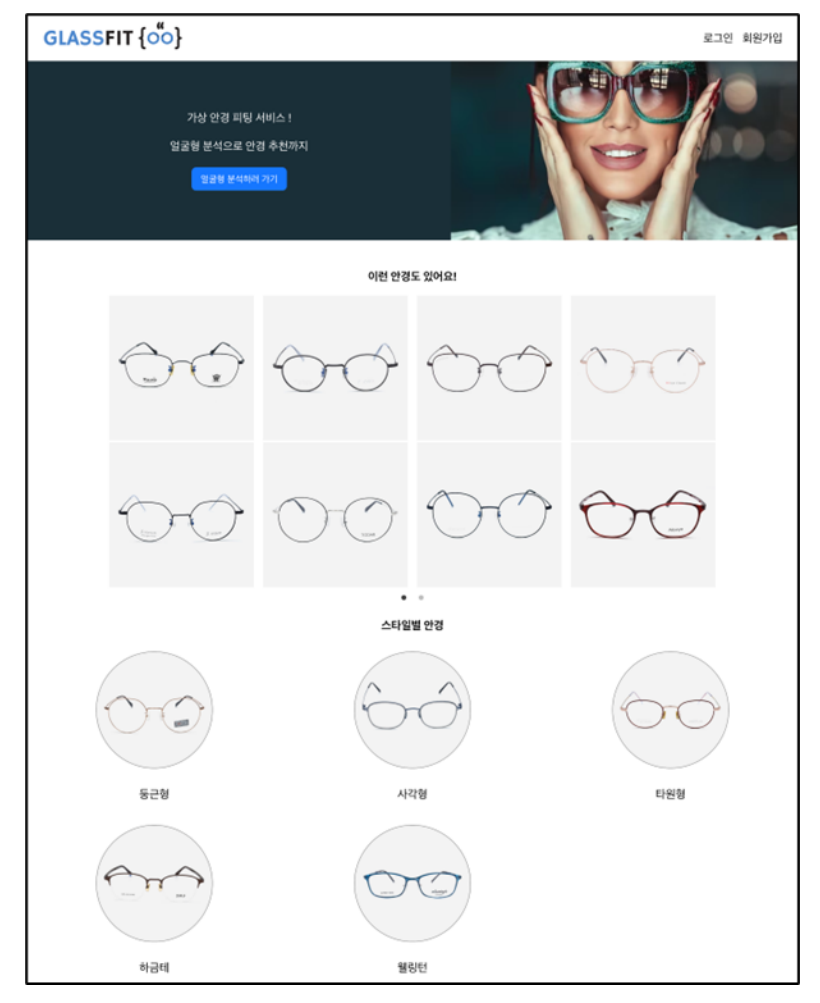

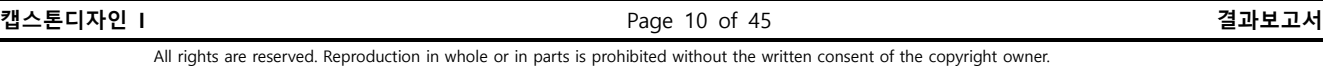

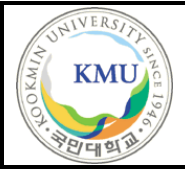

## **3. 얼굴형 분석 화면**

- 프론트엔드

웹캠을 사용하여 사진을 찍을 수 있으며 사진이 정상적으로 찍히면 얼굴형 분석하기 버튼이 나타난다. 버튼 클릭 시 분석 중이라는 문구를 화면에 띄워주며, 분석이 완료 되면 얼굴형 분석 결과 페이지로 이동한다.

분석 결과 페이지에서 얼굴형 결과값을 화면에 띄워주고 레이더 차트에도 표시한다. 해당 얼굴형이 가지는 상세 특징도 보여주며 그에 어울리는 안경테 스타일을 추천한 다. 해당 안경테 스타일 버튼을 누르면 목록 페이지로 이동한다.

- 백엔드

웹캠에서 blob 라이브러리를 이용해 전달받은 얼굴 이미지에서 얼굴을 추출한다. 이 때 OpenCV의 haarcascade frontalface default.xml을 사용한다. 만약 얼굴이 제대로 인 식되지 않았다면, 오류 메시지를 전달한다.

전달받은 얼굴 이미지는 OpenCV 라이브러리를 이용해 정규화 된다. 미리 학습되어 있던 모델을 이용하여 얼굴형을 예측한다. 예측된 결과는 다시 프론트엔드로 반환된다.

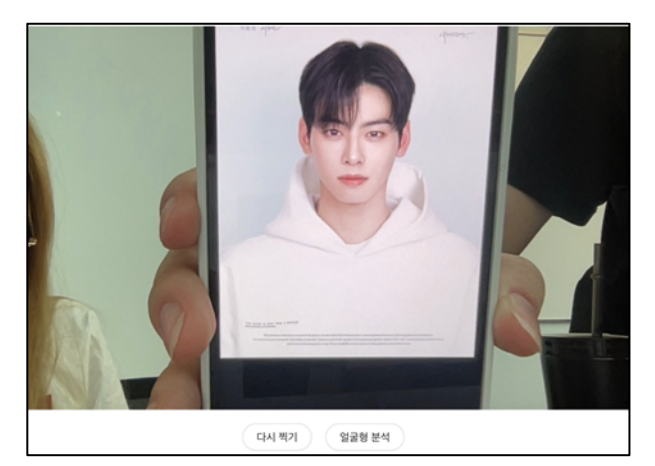

[분석 페이지 웹캠 화면]

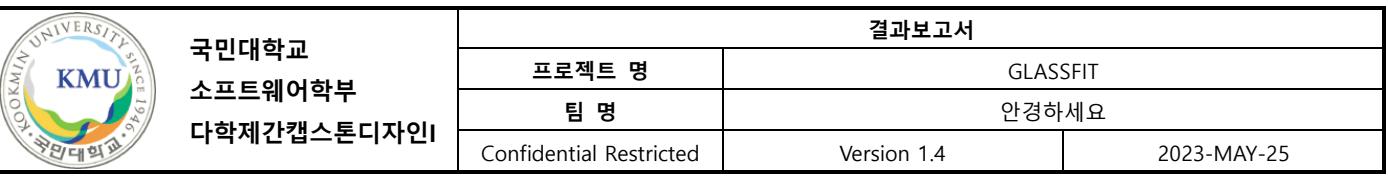

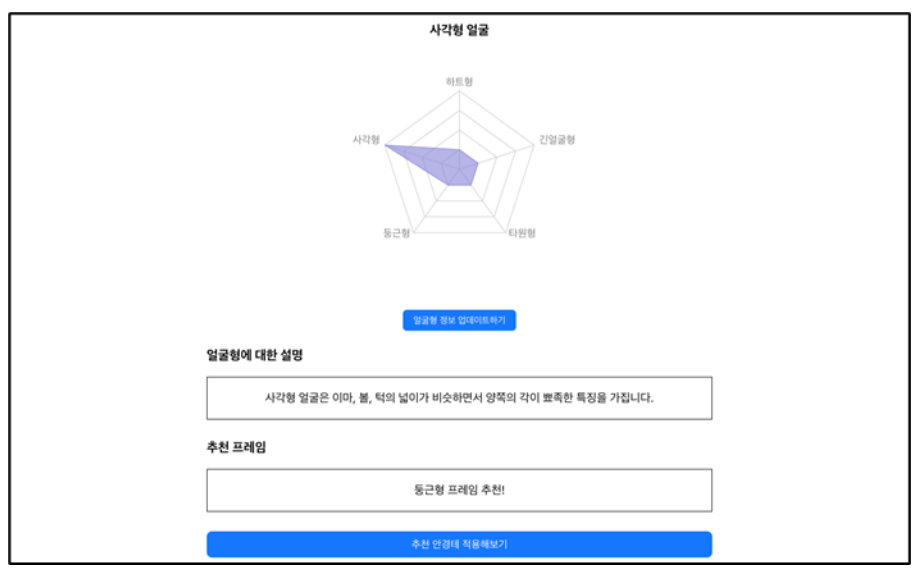

[분석 페이지 결과 화면]

#### **4. 가상 피팅 화면**

- 프론트엔드

웹캠을 사용하여 사진을 찍을 수 있으며 좌우 반전이 가능하다. 사진이 정상적으로 찍 히면 가상 피팅 중이라는 문구를 화면에 띄워주고, 가상 피팅이 완료되면 백엔드 로부 터 얼굴과 안경이 합성된 사진을 전달받아 화면에 보여준다.

- 백엔드

프론트엔드 로부터 웹캠 이미지와 product id를 받아온다. 받아온 해당 이미지에서 얼 굴을 인식하고 dlib과 opencv 라이브러리를 이용하여 각 눈의 좌표를 계산한다. product id에 해당하는 안경 이미지를 불러와 눈 사이의 거리와 각도에 맞춰 이미지를 조정한 후 합성해 준다. 안경을 합성한 이미지를 인코딩한 뒤, 바이트로 변환해서 HttpResponse 형식으로 클라이언트 측에 전달한다. 얼굴이 인식되지 않으면 JsonResponse형식으로 no eyes alert를 전달하도록 했다.

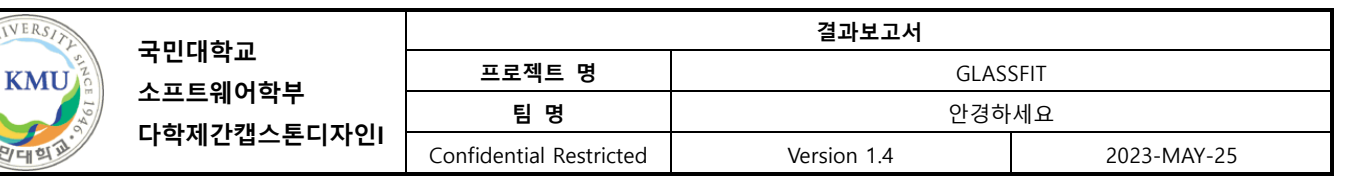

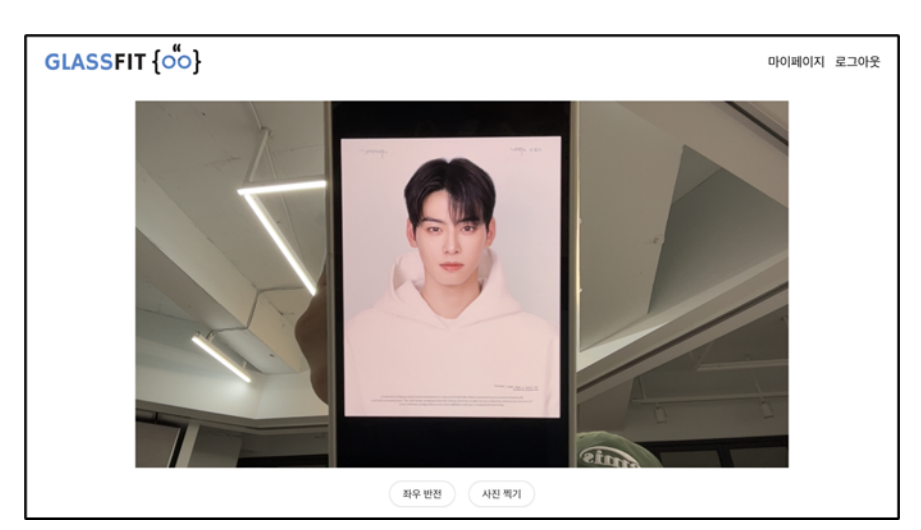

[피팅 페이지 웹캠 화면]

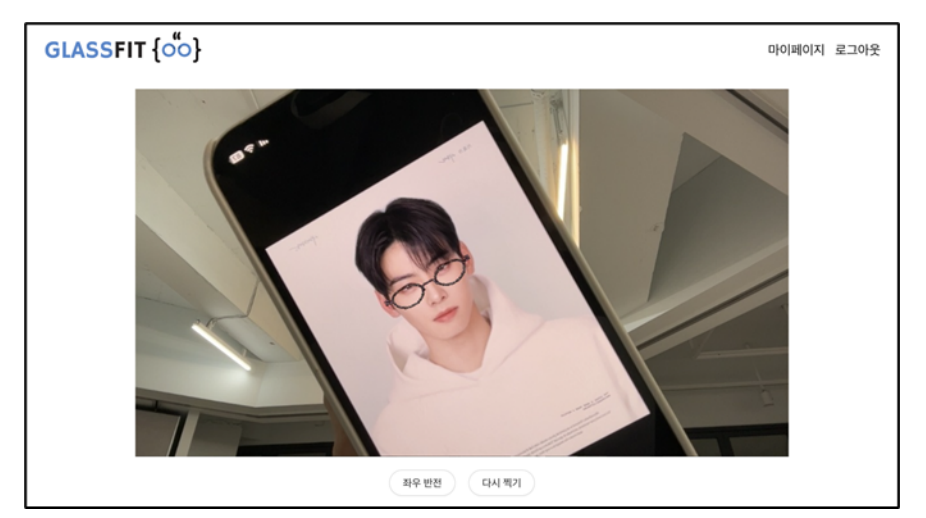

[피팅 페이지 결과 화면]

# **5. 스타일별 안경 목록**

- 프론트엔드

선택한 스타일에 대한 안경 데이터(이미지, 브랜드, 이름, 가격)를 백엔드 로부터 받아 와 화면에 그리드 형태로 보여준다.

기본 순(받아온 순) 으로 정렬되어 있으며 이름 순, 높은 가격 순, 낮은 가격 순으로도 정렬할 수 있다.

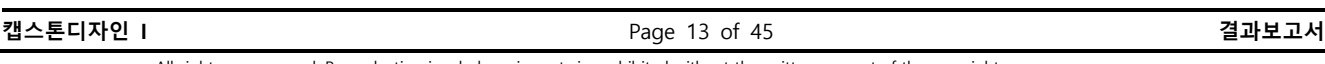

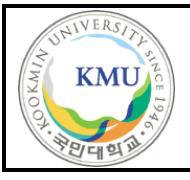

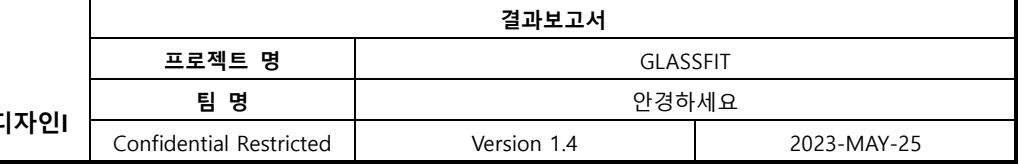

- 백엔드

url을 통해 요청된 shape 필드 값과 동일한 Glasses 모델의 모든 객체를 데이터베이스 에서 조회한 뒤 직렬화 한다. JsonResponse 형식으로 클라이언트 측에 전달한다. 기본 적으로 데이터베이스에 저장된 순서로 가져온다.

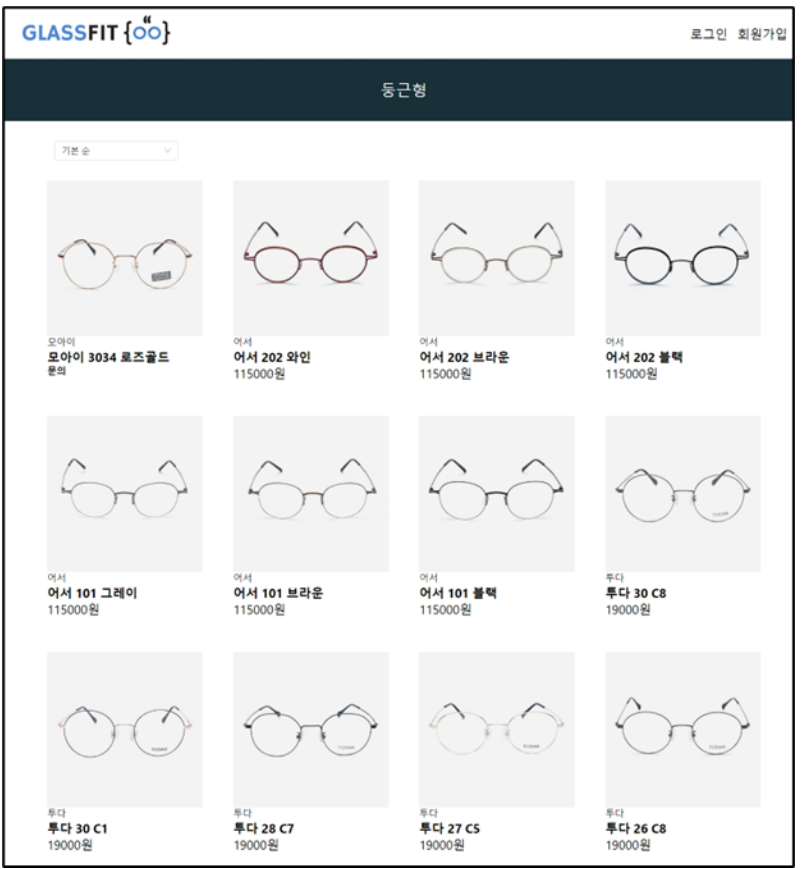

#### **6. 안경 상세 화면**

- 프론트엔드

선택한 안경 데이터(이미지, 브랜드, 이름, 가격)을 화면에 표시해 주며 찜 버튼, 가상 피팅 버튼, 구매하기 버튼이 존재한다. 찜 버튼을 클릭한 적이 없는 경우 빈 하트로 표시되고, 빈 하트 상태에서 클릭하는 경우 빨간색으로 채워진 하트가 표시된다. 가상 피팅 버튼 클릭 시 해당 안경 id 값이 URL로 전달되며, 구매하기 버튼 클릭 시 해당 안경을 판매하는 사이트로 이동한다.

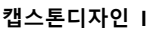

**캡스톤디자인 I** Page 14 of 45 **결과보고서**

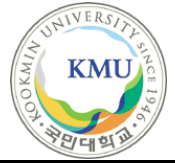

- 백엔드

URL을 통해 요청된 product id 필드 값과 같은 Glasses 모델의 객체를 데이터베이스 에서 조회하고 직렬화 한다. JsonResponse 형식으로 클라이언트 측에 전달한다.

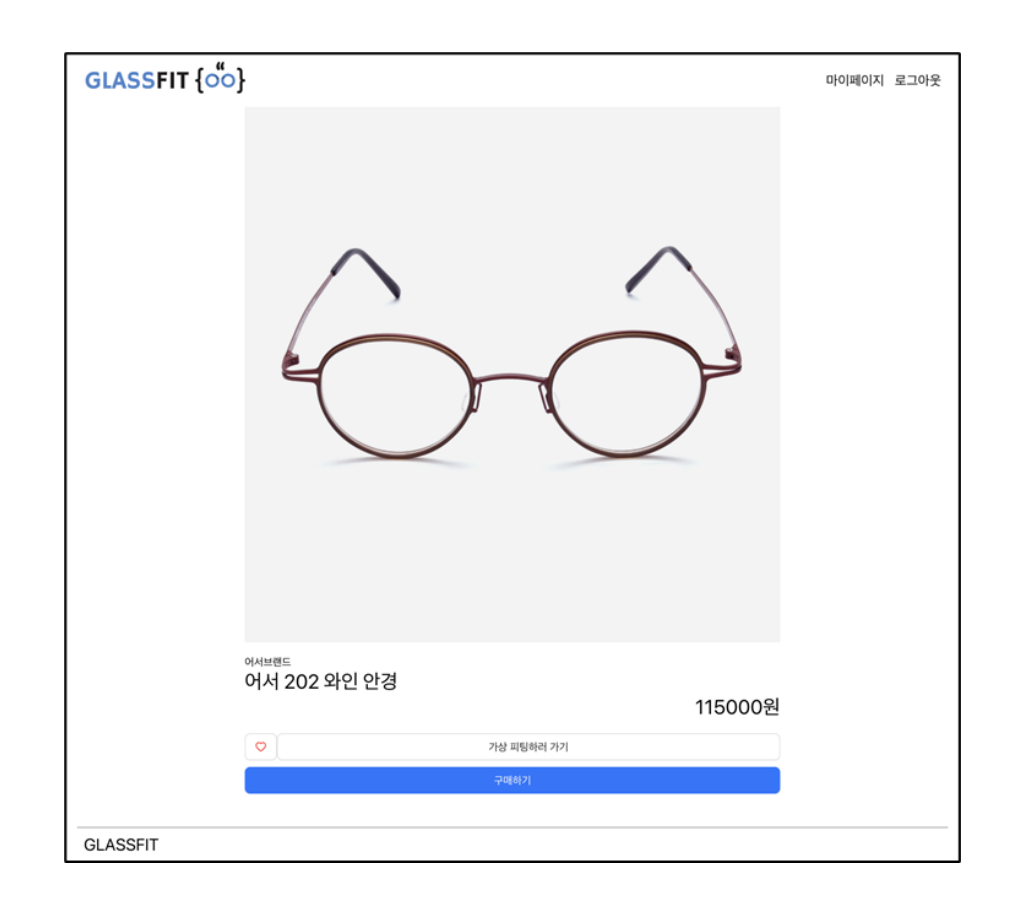

#### **7. 마이페이지 화면**

- 프론트엔드

로그인한 사용자의 닉네임과 얼굴형 분석 결과를 보여주며, 얼굴형 분석 결과가 없는 사용자의 경우 없음 이라고 표시한다. '얼굴형 재분석' 버튼을 눌러 웹캠 페이지로 이 동할 수 있다. '프로필 편집'이 가능하며 닉네임, 이전 비밀번호, 새로운 비밀번호를 받 아 변경할 수 있다.

찜한 안경 목록을 그리드 형태로 볼 수 있으며 로컬 스토리지에 저장되어 있다.

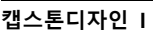

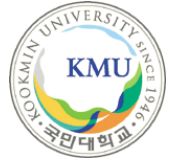

- 백엔드

얼굴형 분석 페이지에서 나온 결과를 사용자의 face\_shape field 에 저장할 수 있다. 저장된 얼굴형 정보는 마이페이지에서 조회할 수 있으며, 얼굴형 재분석을 해 새로운 얼굴형 정보도 저장할 수 있다.

사용자가 입력한 닉네임과 비밀번호를 변경할 수 있다.

이메일의 경우, 데이터베이스에서 고유값으로 사용되기 때문에 변경할 수 없다. 저장된 비밀번호가 일치하여 정보를 변경할 수 있다.

비밀번호는 회원가입 시, make\_password 함수를 이용해 해쉬화 저장되기 때문에, check\_password 함수를 이용하여 일치하는 지, 확인할 수 있다. 정보가 바뀌게 되면, 인증정보가 바뀌기 때문에, 다시, 인증정보를 다시 받는다.

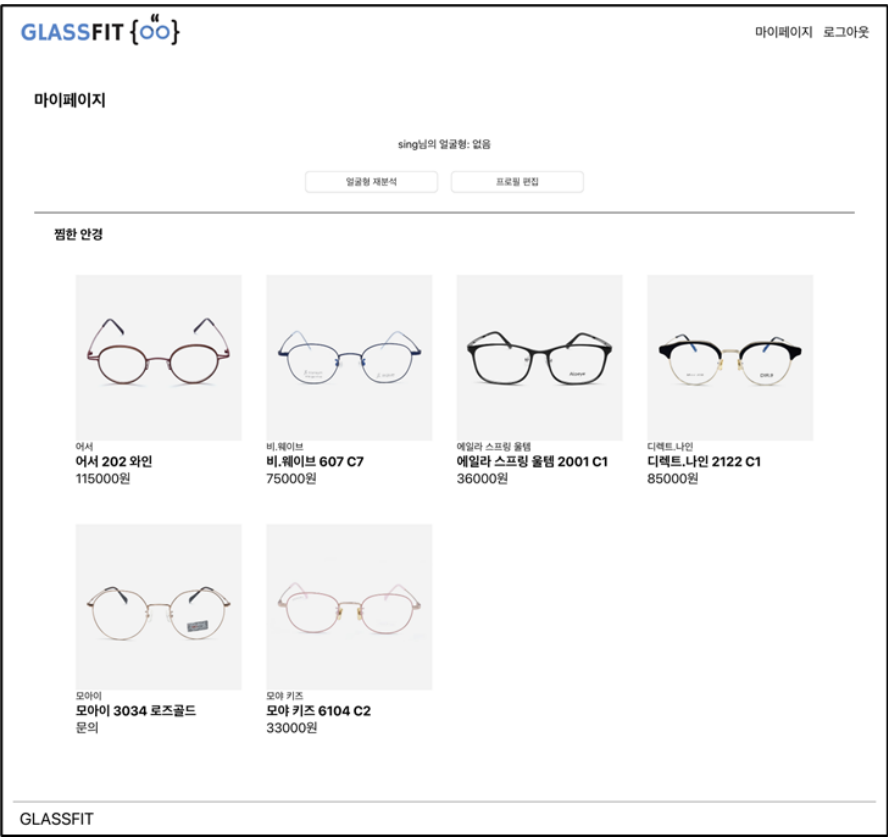

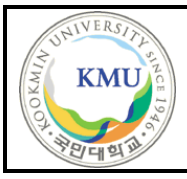

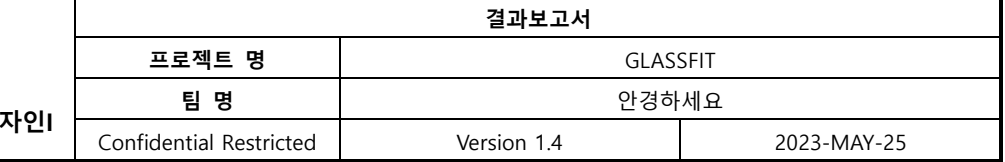

# **2.2.2 시스템 기능 요구사항**

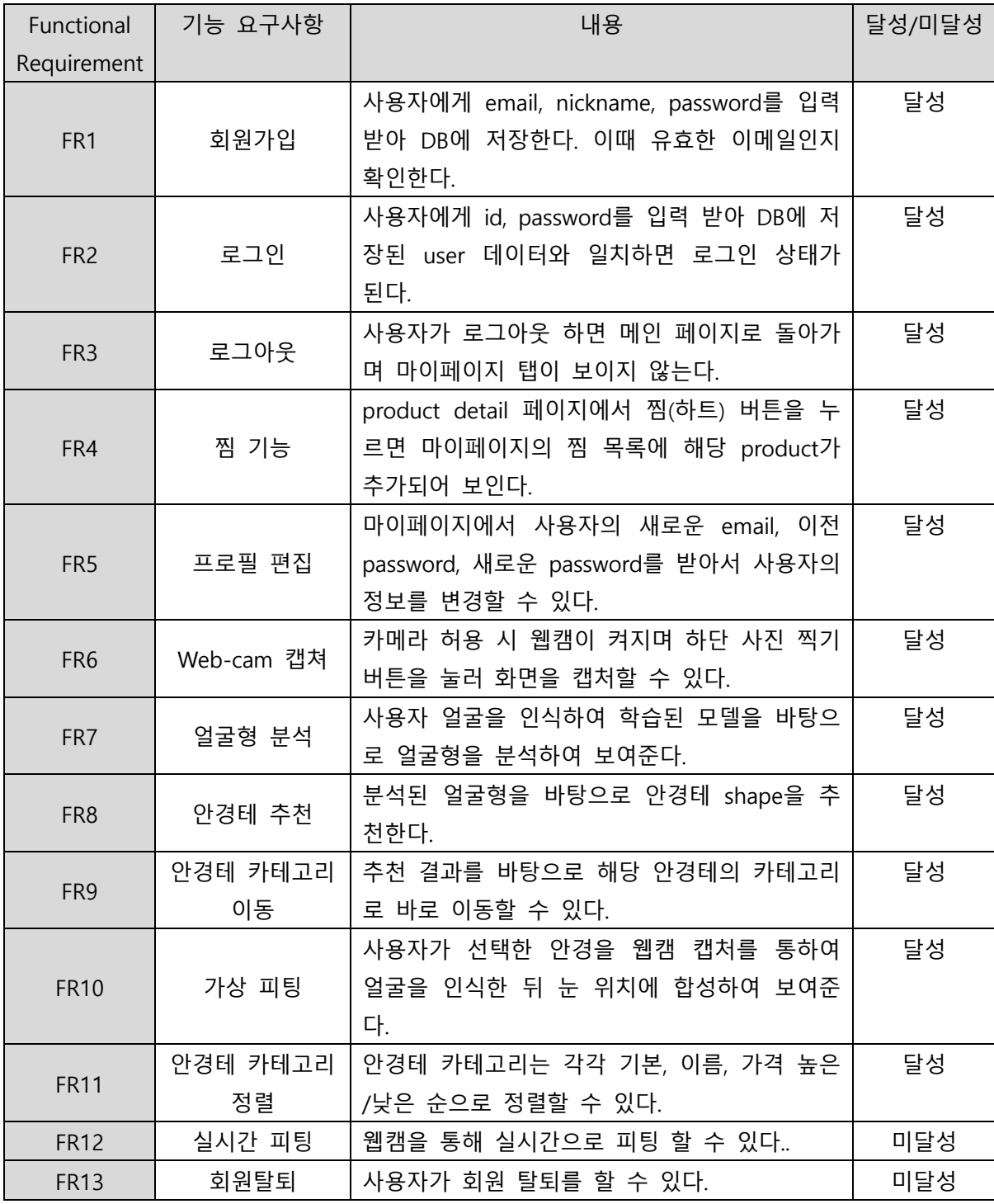

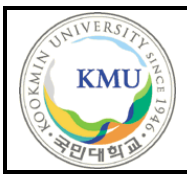

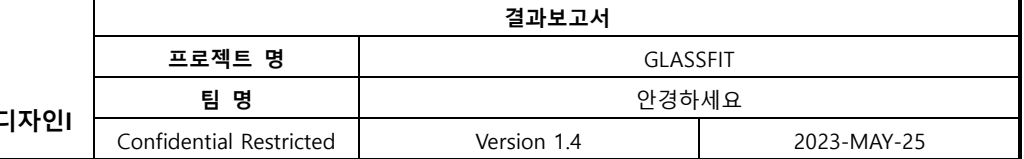

# **2.2.3 시스템 비기능(품질) 요구사항**

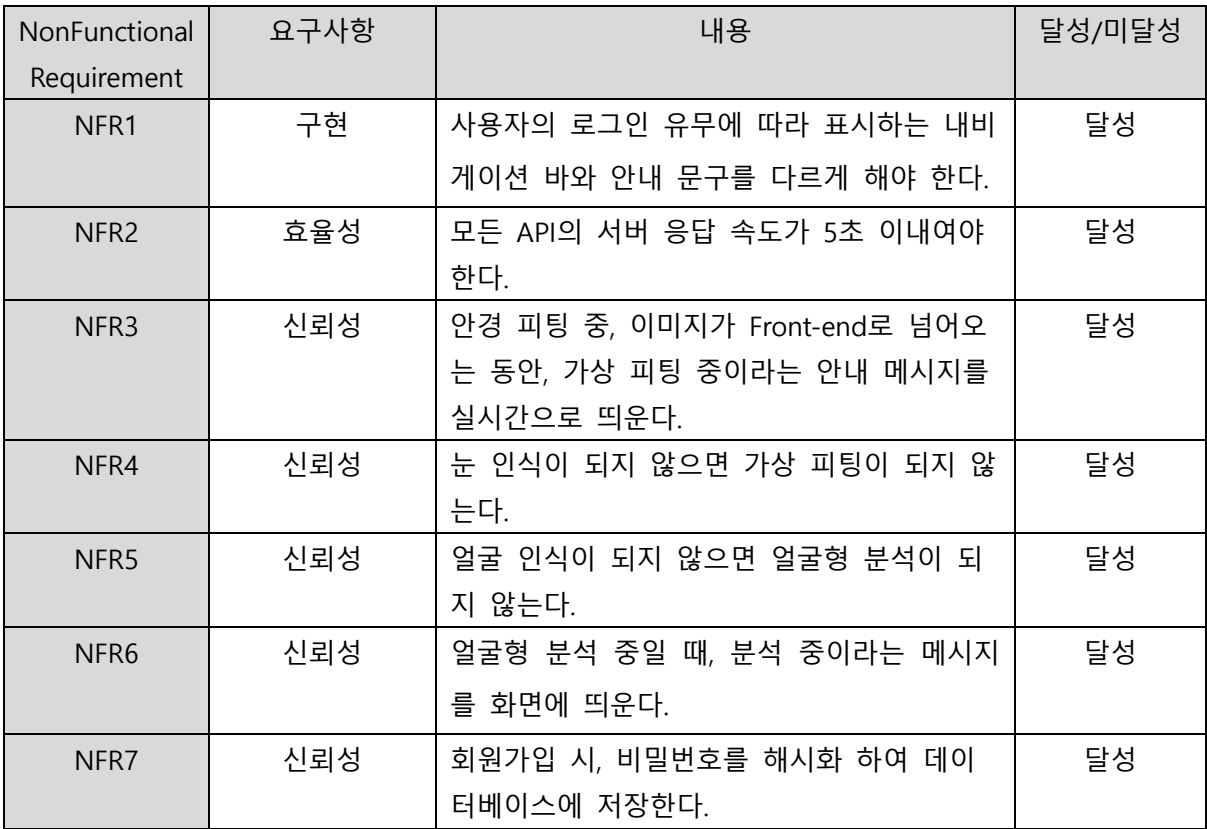

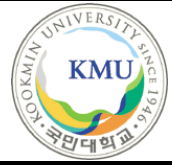

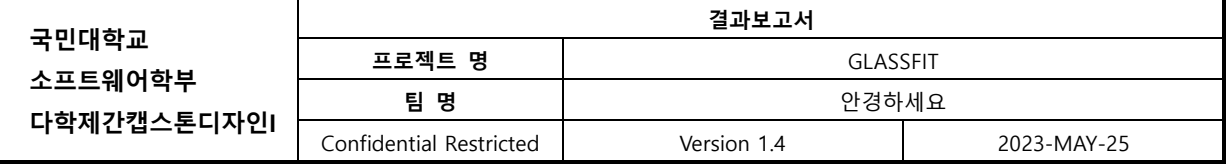

# **2.2.4 시스템 구조 및 설계도**

- 시스템 구조도

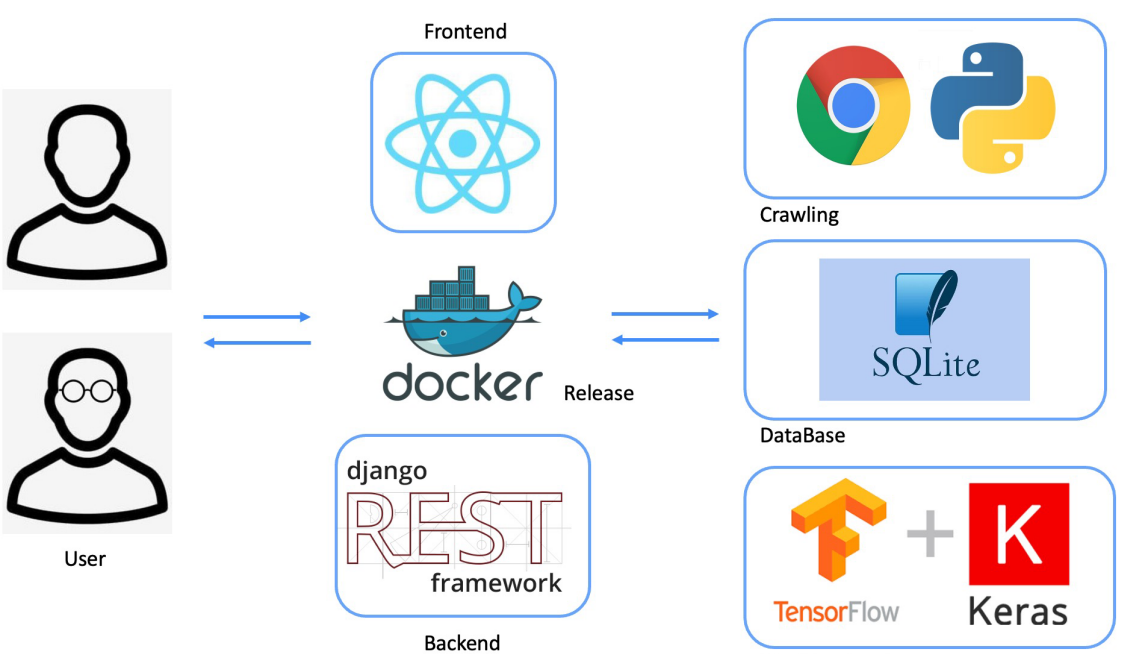

**Machine Learing** 

- ER 다이어그램

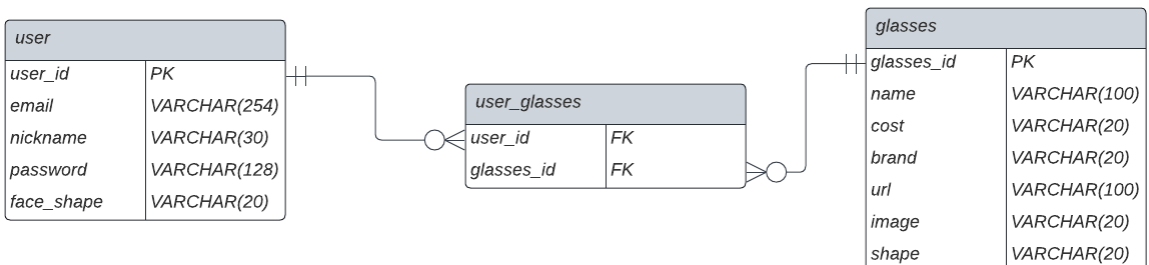

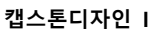

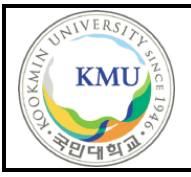

**국민대학교 소프트웨어학부 다학제간캡스톤디자인I**

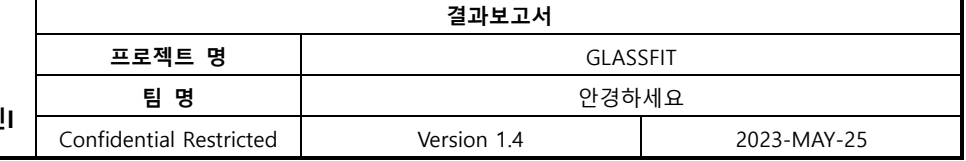

# **2.2.5 활용/개발된 기술**

# **1) 모델 활용 및 얼굴형 분석 개요**

- Tensorflow와 Keras 사용

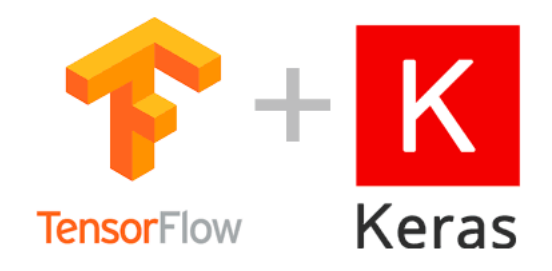

얼굴형 모델의 개발을 위해 Keras를 사용했다. Keras는 TensorFlow에서 제공하는 고수준의 API로서, 딥러닝 모델을 쉽게 구축하고 훈련할 수 있는 도구이다. Keras 를 선택한 이유는 다양한 층을 사용하여 모델을 유연하게 구성할 수 있기 때문 이다. 우리는 모델의 층 구조, 손실 함수, 옵티마이저, 배치 크기와 학습률 등을 조정하여 최상의 모델을 훈련하고자 했다. Keras는 이러한 조정 작업을 간편하게 수행할 수 있는 기능을 제공한다. 더불어 Keras에서는 다양한 유형의 층을 활용 할 수 있어서, Dense, Conv2D, MaxPooling2D, Dropout 등의 층을 사용하여 모델 을 구성하였다. 이렇게 다양한 층을 조합함으로써 모델의 유연성을 높일 수 있었 다.

또한, 데이터 전처리를 위해 ImageDataGenerator를 활용하였다. 이를 통해 데이 터 생성 과정을 조정하고 모델 평가를 위한 metrics와 콜백 함수를 활용하여 데 이터 생성 과정을 모니터링하고 제어하였다. 이러한 Keras와 관련된 기술과 도구 들을 사용함으로써 얼굴형 모델의 개발을 더욱 효율적으로 수행할 수 있었고, 더 나은 결과를 얻을 수 있었다.

CNN은 이미지 처리에 특화된 신경망 구조로서, 얼굴 이미지의 경우 공간적인 구 조를 가지기 때문에 구조를 인식하고 추출하는 과정에서 CNN이 맞는다고 판단 하였다.

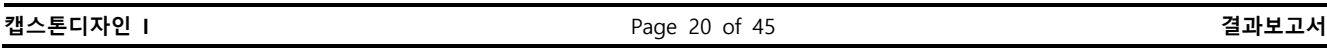

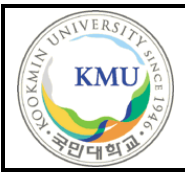

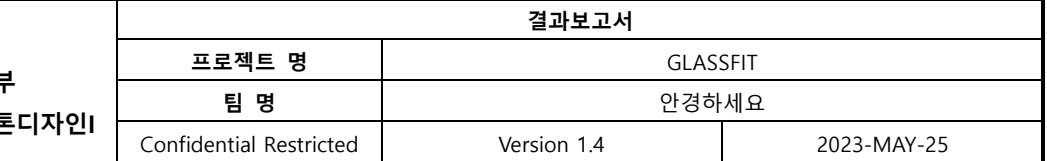

#### - 옵티마이저 설정

대부분 사용하는 옵티마이저에는 Adam, SGD, RMSprop 알고리즘이 있습니다. 세 가지를 모두 비교해 본 결과 Adam 알고리즘이 다른 알고리즘인 Adam과 sgd보 다 더 나은 성능을 보였다. 따라서 옵티마이저로 Adam을 설정하고 다양한 learning\_rate를 시도하였다.

[Adam]

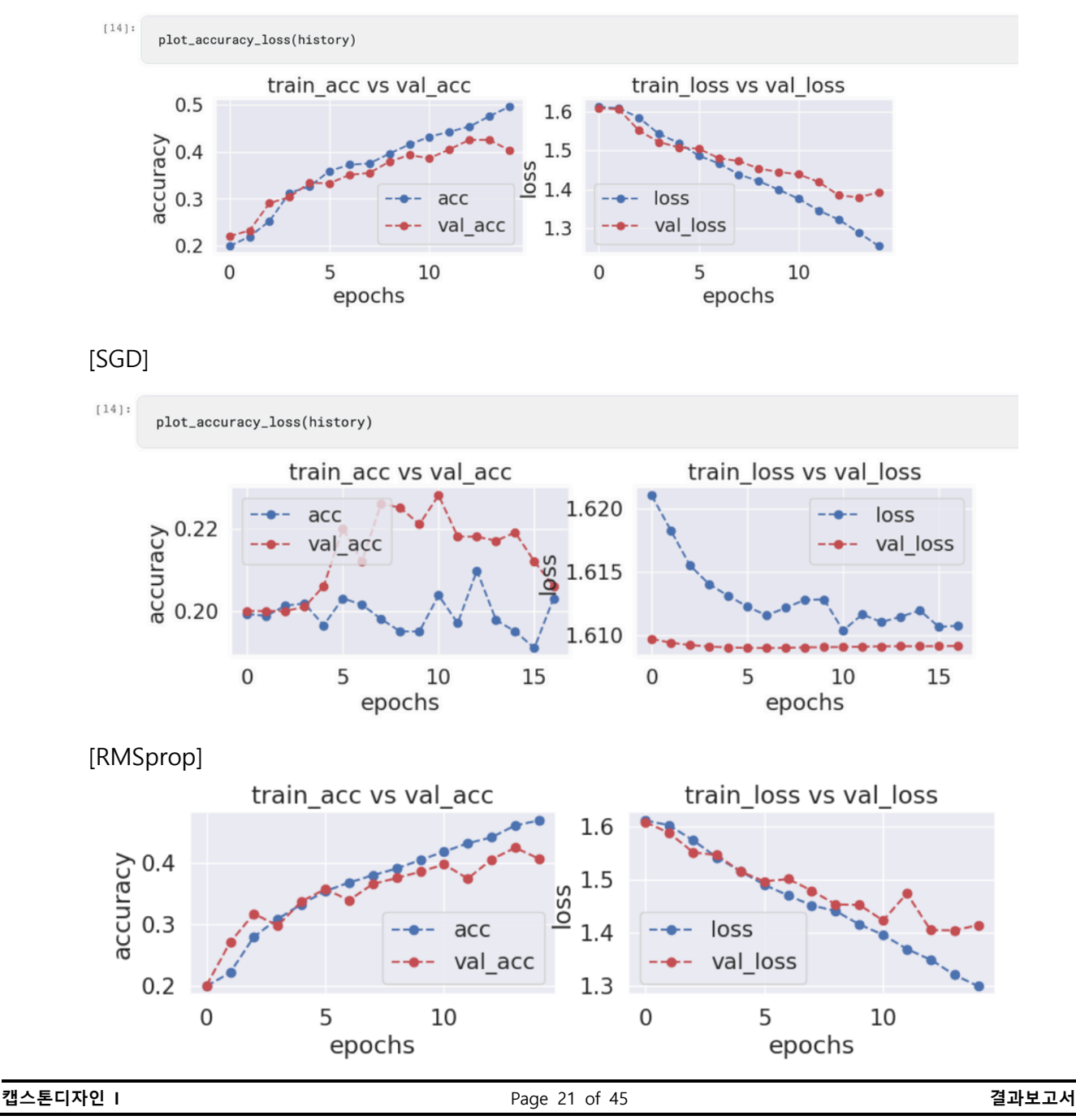

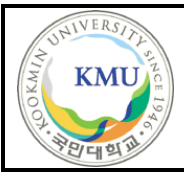

따라서, Adam 알고리즘을 사용하여 학습을 진행하였다.

- 콜백함수 사용

콜백(Early Stopping Callback)은 모델의 학습을 조기에 종료하는 기법의 하나이다. 이 콜백은 학습 중 검증 손실(val loss)이 더 이상 개선되지 않을 때 학습을 중단 하고, 최상의 가중치를 복원하여 모델을 최적 상태로 유지한다. 우리 팀의 최고 난제는 training\_accuracy에 비해 val\_loss가 줄지 않는다는 점이었다. 학습을 계속 진행하면 모델이 학습 데이터에 과도하게 적합 되어 일반화 성능이 저하될 수 있고, 과적합을 방지하기 위해 학습을 조기에 종료하기 위해, 모델 학습을 조기 종료하도록 설정하였다.

- 데이터 셋 활용 본 프로젝트는 Kaggle에서 제공하는 Face-shape-Dataset 과 GitHub의 얼굴형 카 테고리로 분류된 데이터를 활용하여 진행되었다.

# **Face Shape Dataset**

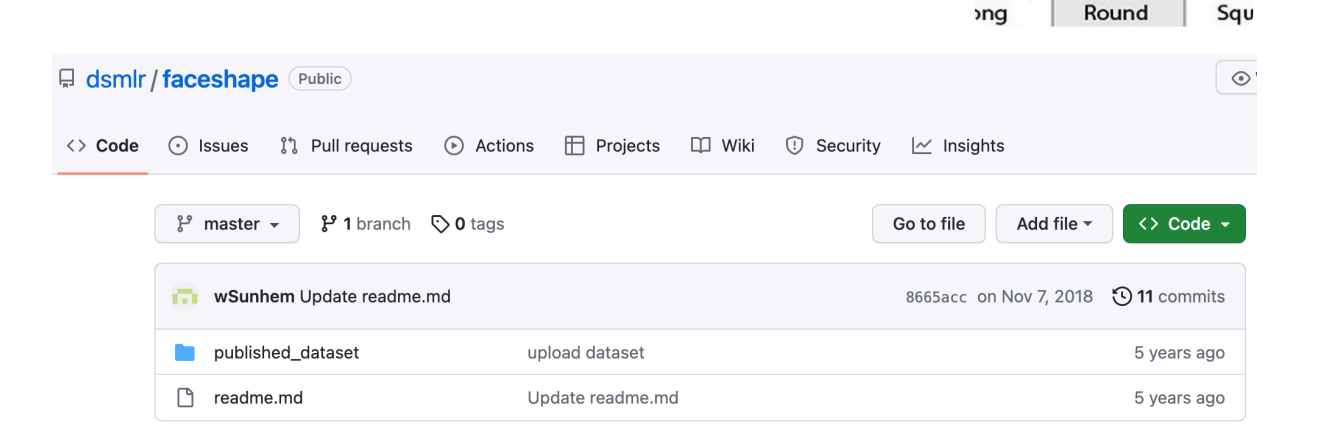

- Kaggle을 활용한, 모델링

Kaggle 노트북을 활용하여 CNN 모델링을 수행하였다. 기존의 노트북에서는 코 드 실행에 어려움이 있어 Kaggle에서 제공하는 Notebook 환경을 활용하기로 했 다. Kaggle의 Notebook 환경은 데이터셋을 직접 올리고 사용할 수 있는 기능을

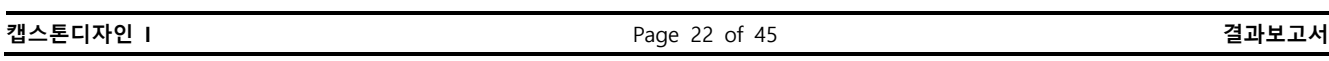

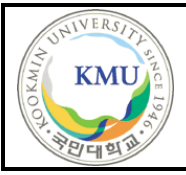

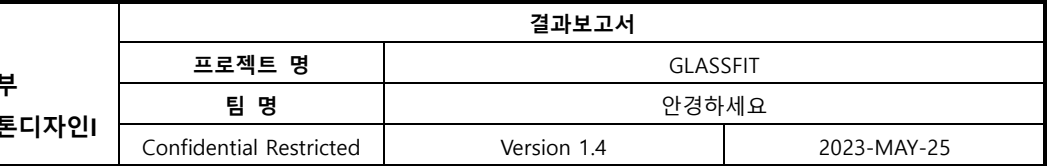

제공하고, 사용자는 개인의 로컬 머신에서 데이터셋을 업로드하거나 Kaggle의 데 이터셋 레포지토리에서 다운로드하여 사용할 수 있다. 이를 통해 사용자는 자신 의 노트북 환경에서 필요한 데이터셋을 사용할 수 있으며, 모델 개발과 실험을 간편하게 진행할 수 있다. 또한, Kaggle에서는 미리 Tensorflow와 Pytorch 등 다 양한 머신 러닝 프레임워크가 설치되어 있어 편리하게 사용할 수 있다. 각 데이 터 셋 별로, 연구자들의 모델링 ipynb파일이 여러 개 공개되어 있어서, 이것을 활용하여 맞춤형 모델을 구현하는 데 도움이 되었다.

- OpenCV를 이용한 이미지 전처리

■ 이미지 크롬

이미지의 경우 상반신 사진이 대부분이어서, 훈련 시에 방해가 된다고 판단하여 얼굴 부분만 크기를 조정하였다. 얼굴 부분을 크기를 조정하기 위해 OpenCV의 haarcascade\_frontalface\_alt2를 사용했다.

haarcascade\_frontalface\_alt2.xml은 OpenCV의 cascade 파일 중 하나로, Haar Cascade 알고리즘을 사용하여 얼굴 인식을 수행했다. 이 파일은 다양한 cascade 파일 중에서도 얼굴을 정확하고 빠르게 인식할 수 있는 것으로 보통 사용하는 haarcascade\_frontalface\_default.xml보다 높은 정확도를 하고 있어서 사용하였다.

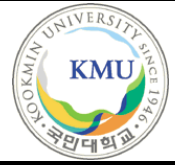

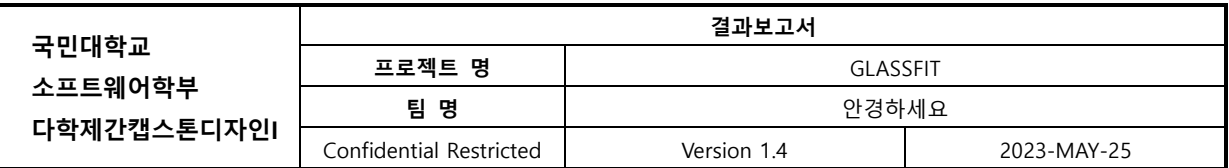

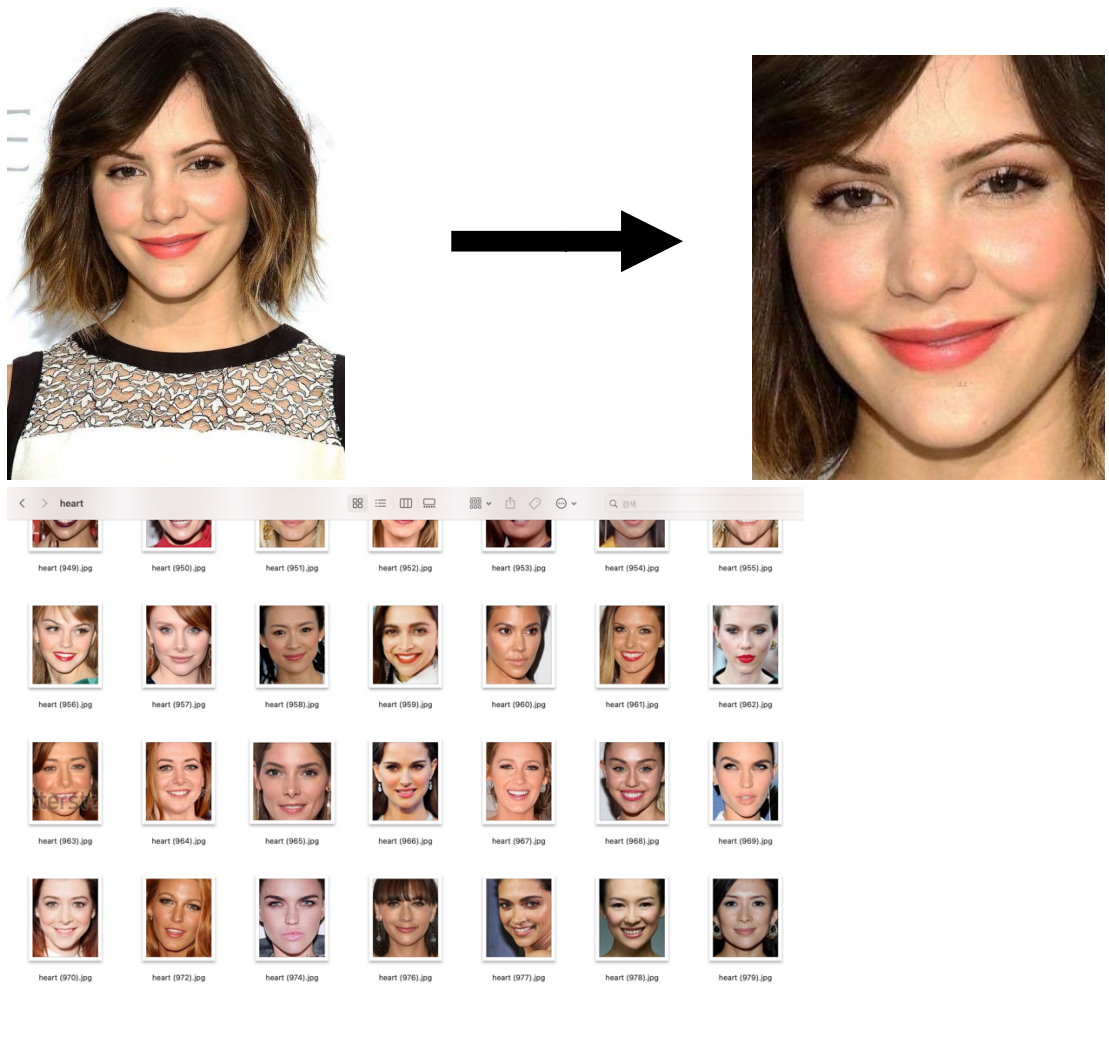

■ 이미지 증강

training set 이미지를 불러올 때, 회전, 뒤집기, 확대 축소를 통한 증강을 실행하 였다.

rotated\_image = cv2.rotate(image, cv2.ROTATE\_90\_CLOCKWISE) flipped\_image = cv2.flip(image, 1) # 1은 좌우 반전을 의미했다.

Scaled\_up\_image =  $cv2.resize(image, None, fx=1.2, fy=1.2)$ 

scaled\_down\_image =  $cv2$ .resize(image, None,  $fx=0.8$ ,  $fy=0.8$ )

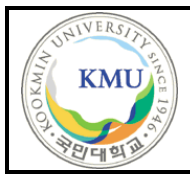

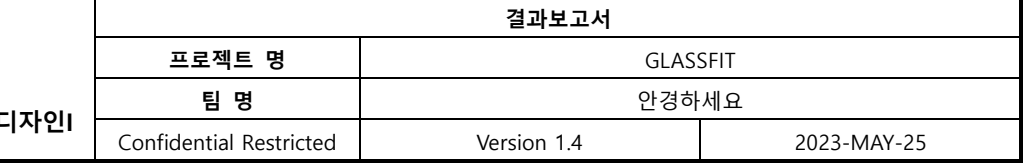

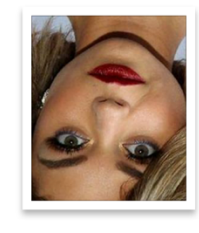

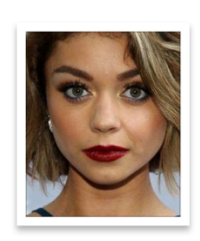

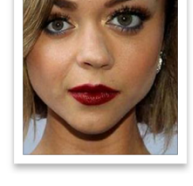

heart\_original\_1.jpg\_694875 heart\_original\_1.jpg\_925391 96-83c6-47f...ab73c4760.jpg 4-deaa-406d...4dfdbbb23.jp

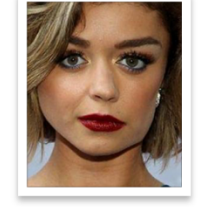

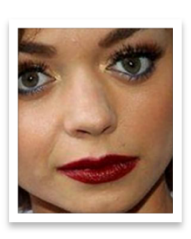

heart\_original\_1.jpg\_b80779 heart\_original\_1.jpg\_bb58c3  $-59e8-40ca...28db602d.$ ipa 81-b38f-4222...39485c3c.ipa 9-7657-43a0...625e86cb.ip

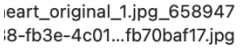

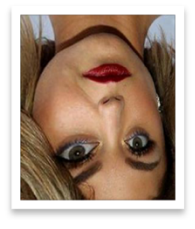

eart\_original\_1.jpg\_b4a600f heart\_original\_1.jpg\_b06beaa heart\_original\_1.jpg\_b7e2fa -4603-479a...294e6d36.jpg 3-7555-4963...b35391f39.jpg b-751d-4a17-...e6202beb.jp

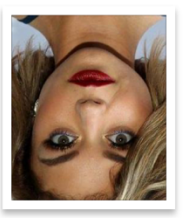

eart\_original\_1.jpg\_b16171c

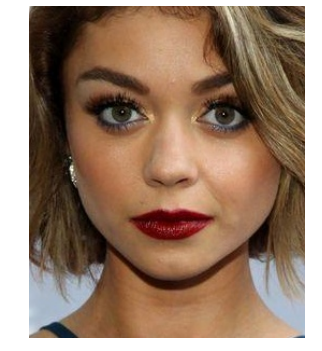

- **2) 이미지 처리 및 얼굴 인식**
	- 2-1) 데이터 수집 및 이미지 처리
		- 안경 데이터 크롤링

안경 데이터를 크롤링하기 위해 Selenium과 Chrome Webdriver, Beautifulsoup4 를 사용했다. 안경 데이터(name, brand, price, url, image, shape)를 약 500개 정도 크롤링한 후, 불필요한 문자열 등으로 처리하는 과정을 거쳐 sqlite 데이터베이스 에 저장했다. 또한 안경 피팅을 위해 안경 이미지를 수집하는 것이므로, 정면이 아닌 측면 안경 이미지는 삭제하여 빈 셀로 두었다. image 파일은 로컬의 /crawling/image 폴더에 id 값을 매핑해 네이밍 한 후 저장하였고, 그 파일 이름

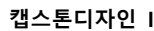

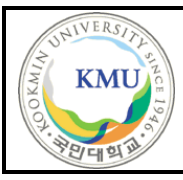

## **국민대학교 소프트웨어학부** 다학제간캡스톤디자**9**

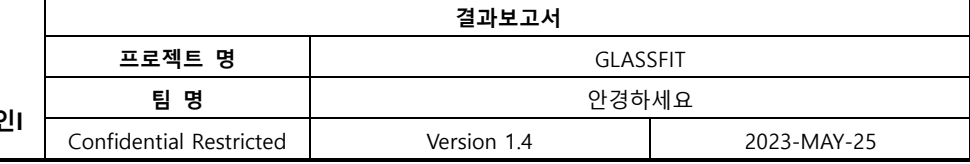

# 을 데이터베이스의 image column에 넣어 저장했다.

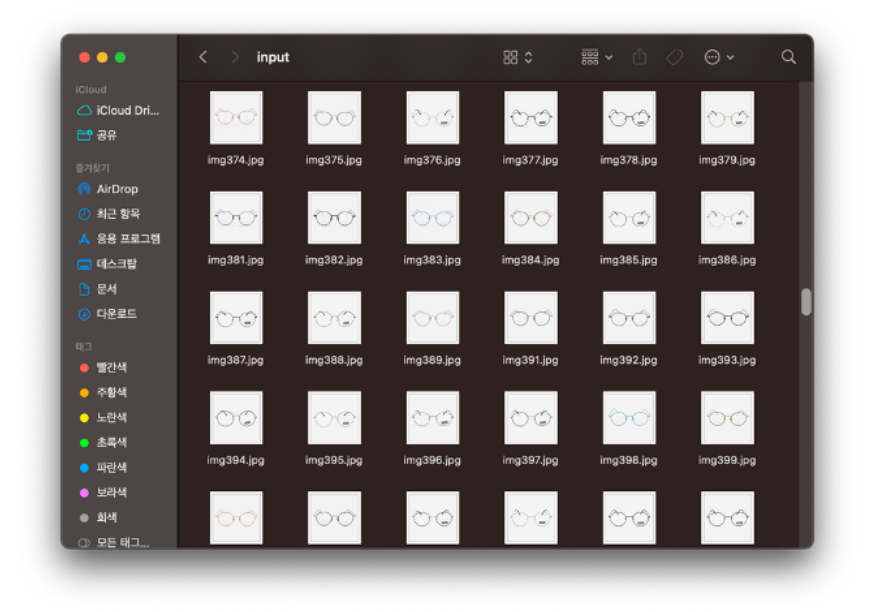

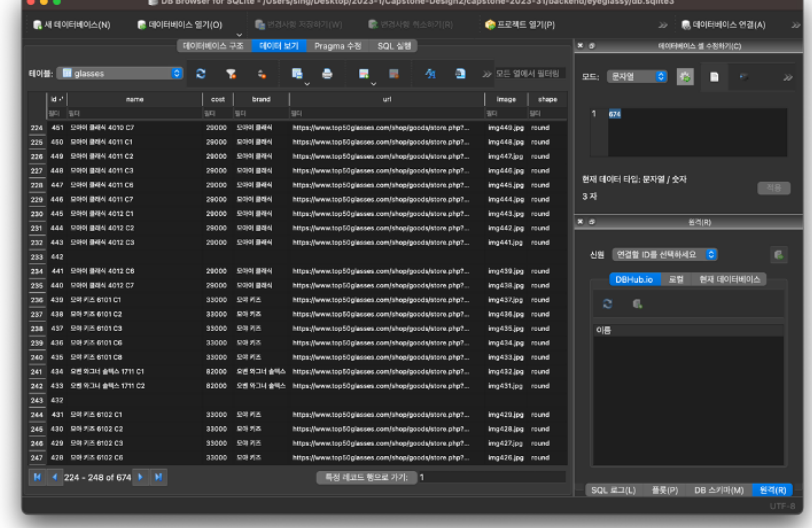

■ 안경 이미지 처리 : OpenCV, Pillow 사용

: 외곽선 검출 -> 외곽선의 x, y 최대 최소값 추출 -> 이미지 크롭 -> 누끼 따기 -> png 파일 저장

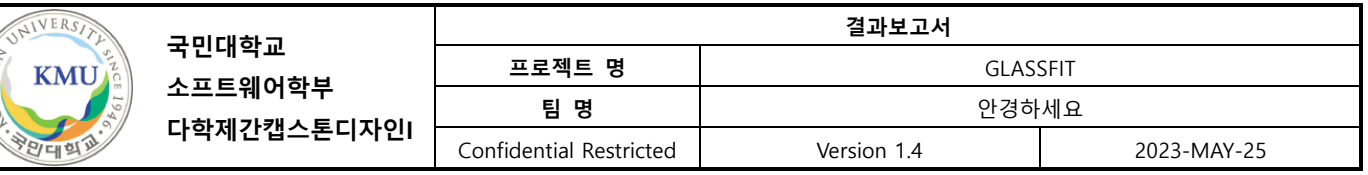

크롤링한 안경 이미지를 얼굴에 씌우려면 안경 이미지를 추가로 처리하여 저장해야 한다. 따라서 앞서 저장한 모든 안경 이미지를 불러온 후 OpenCV 라이브러리의 GaussianBlur 를 사용해 블러 처리 하고, findContours 로 컨투어 경계를 찾아 안경 물체의 외곽선을 인식했다. 인식된 외곽선 정보의 x 좌표와 y 좌표의 최대 최솟값을 기준으로 이미지를 크롭하였다. 또한 픽셀 값이 지정한 cutoff 값을 넘는 경우 알파 값을 넣어 투명 픽셀로 변환해 배경이 투명인 png 파일로 변환해 저장했다. 마찬가지로 id 값을 매핑해 crawling/image/output/ 폴더에 저장해 주었다.

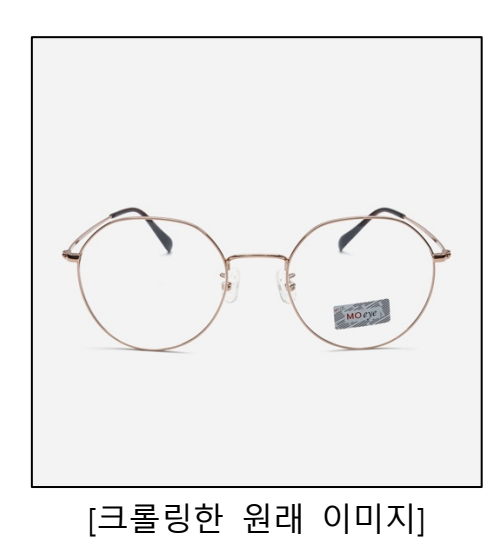

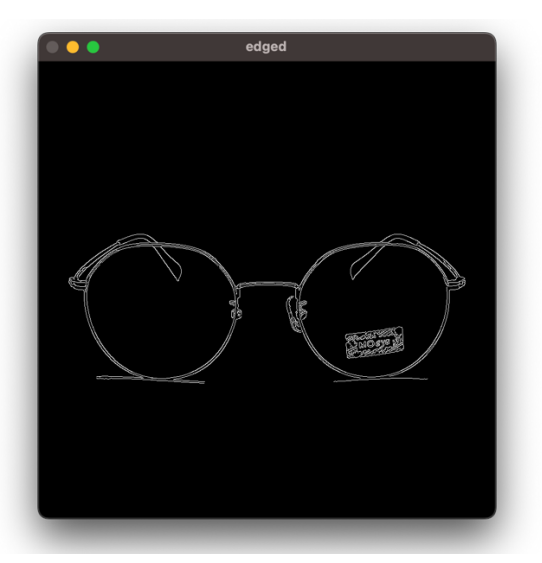

[가우시안 블러]

**ORMIT** 

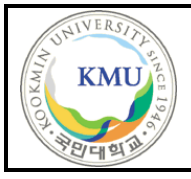

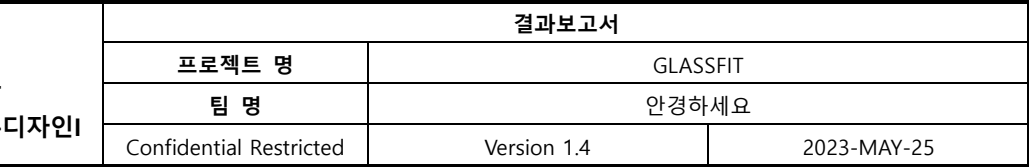

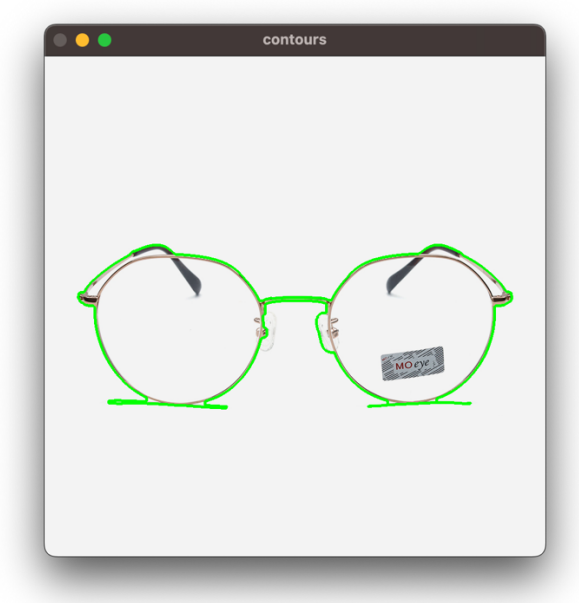

[외곽선 검출]

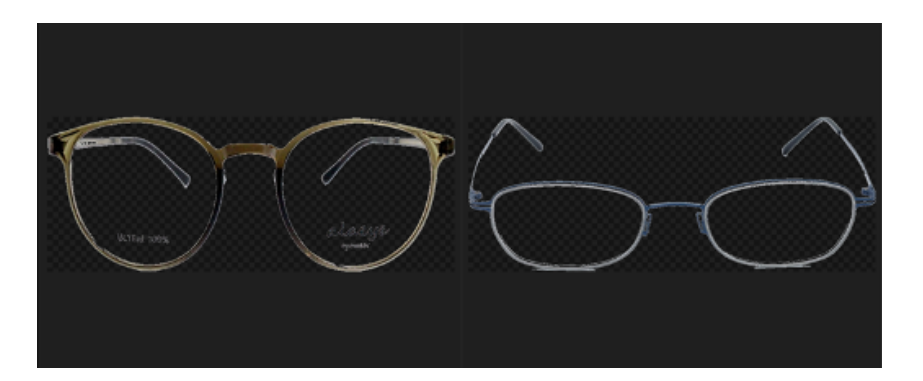

[이미지 크롭 후 png 저장]

2-2) 얼굴 인식과 안경 합성

- 얼굴/눈 인식 – dlib 과 opencv 사용

안경을 얼굴에 합성하기 위해서는 가장 먼저 얼굴과 눈을 인식해야 한다. 얼굴을 인식하기 위해 dlib의 face pose estimation 알고리즘과 OpenCV의 Haar Cascades 얼굴 인식 알고리즘을 사용했다. dlib의 모델을 사용하여 얼굴의 landmarks를 68 개 찍어 주었다. 각 눈 주위의 landmarks를 추출한 후, 눈 중앙 즉 동공의 위치

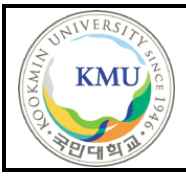

를 구하기 위해 좌표를 계산하였다. 왼쪽 눈의 중심 좌표는 36번과 39번 landmarks 좌표값의 평균을 내 계산하였고, 오른쪽 눈의 중심 좌표는 42번과 45 번 landmarks 좌표값의 평균을 내 계산하였다.

- 안경 합성

도출한 왼쪽 눈 중심 좌표와 오른쪽 눈 중심 좌표 사이의 거리를 구하여 원래 안경 이미지의 비율에 맞게 이미지를 resized 하였다. 또한 중심 점 사이의 각도 를 구해 안경 이미지를 rotated 하여 인식된 눈 위치에 해당 이미지를 합성했다.

# **2.2.6 현실적 제한 요소 및 그 해결 방안**

1) 배포 시 모델 업로드 문제

AWS 배포 시, tensorflow 설치에 큰 어려움을 겪었고, 최종적으로 github에 .h5파 일을 올리도록 하였다. 실행환경 설정은 기술문서에 있다.

2) 크롤링 저작권 문제

크롤링이 막혀있는 페이지거나 저작권 문제로 크롤링 접근이 되지 않는 페이지일 경우 해당 페이지에 대한 설명이 사용자에게 제공되어야 한다.

3) 실시간 웹캠 얼굴

과부하로 인해 웹캠 카메라 이미지를 실시간으로 전달하지 못했다는 한계점이 있 다. 따라서 웹캠 카메라 이미지를 '사진 찍기' 버튼을 통해 캡처해 전달하는 방식 으로 개발을 진행하였다.

4) 측면 얼굴 이미지에 대한 안경 합성 기본적으로 정면 안경 이미지를 수집하였기 때문에 측면 얼굴의 경우 정면 안경 이미지를 합성하면 어색할 수 있다. 측면 안경 이미지 또한 수집하여 예외 처리를 하는 식으로 이 점을 보완할 수 있다.

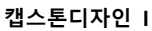

**캡스톤디자인 I** Page 29 of 45 **결과보고서**

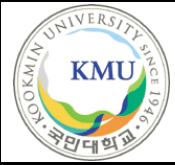

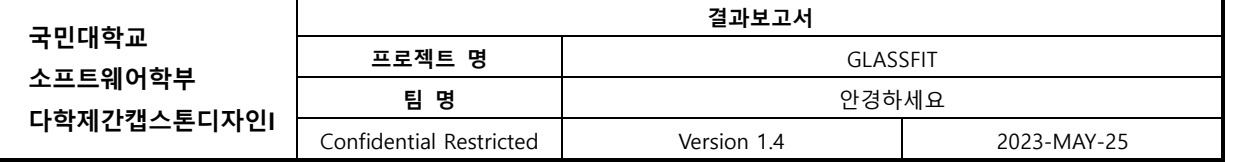

## **2.2.7 결과물 목록**

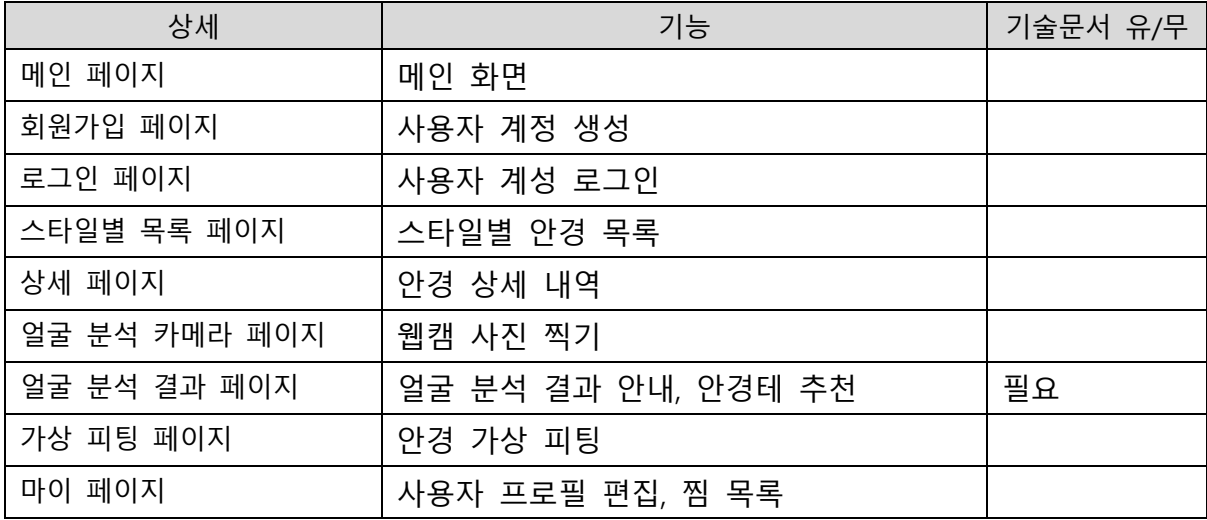

# **2.3 기대효과 및 활용방안**

1) 개인화된 안경 선택 경험: 사용자는 얼굴형 분석과 추천 시스템을 통해 자신에게 가장 어울리는 안경테를 선택하는 경험을 할 수 있다. 더불어 사용자들의 스타일과 선호도를 고려한 안경테 추천으로 안경 선택에 대한 만족도를 높일 수 있다.

2) 효율적인 시간 및 비용 절감:

사용자는 다양한 안경테를 직접 착용하지 않고도 서비스를 통해 최적의 안경테를 선택할 수 있습니다. 이를 통해 사용자는 안경을 선택하는 데 소요되는 불필요한 시간과 비용을 절감할 수 있다. 또한, 안경원이나 패션 브랜드도 해당 서비스를 활용하여 고객들에게 맞춤형 안경테를 제안할 수 있다.

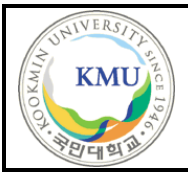

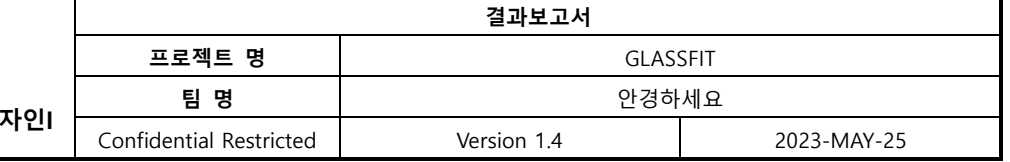

3) 사용자 만족도 향상:

맞춤형 안경테 추천 시스템을 통해 사용자는 자신에게 가장 어울리는 안경테를 선택하게 되므로 안경 착용에 대한 만족도가 크게 향상된다. 이는 사용자들이 장기적으로 안경을 착용하고 유지하는 데 긍정적인 영향을 미칠 수 있다.

# **3 자기평가**

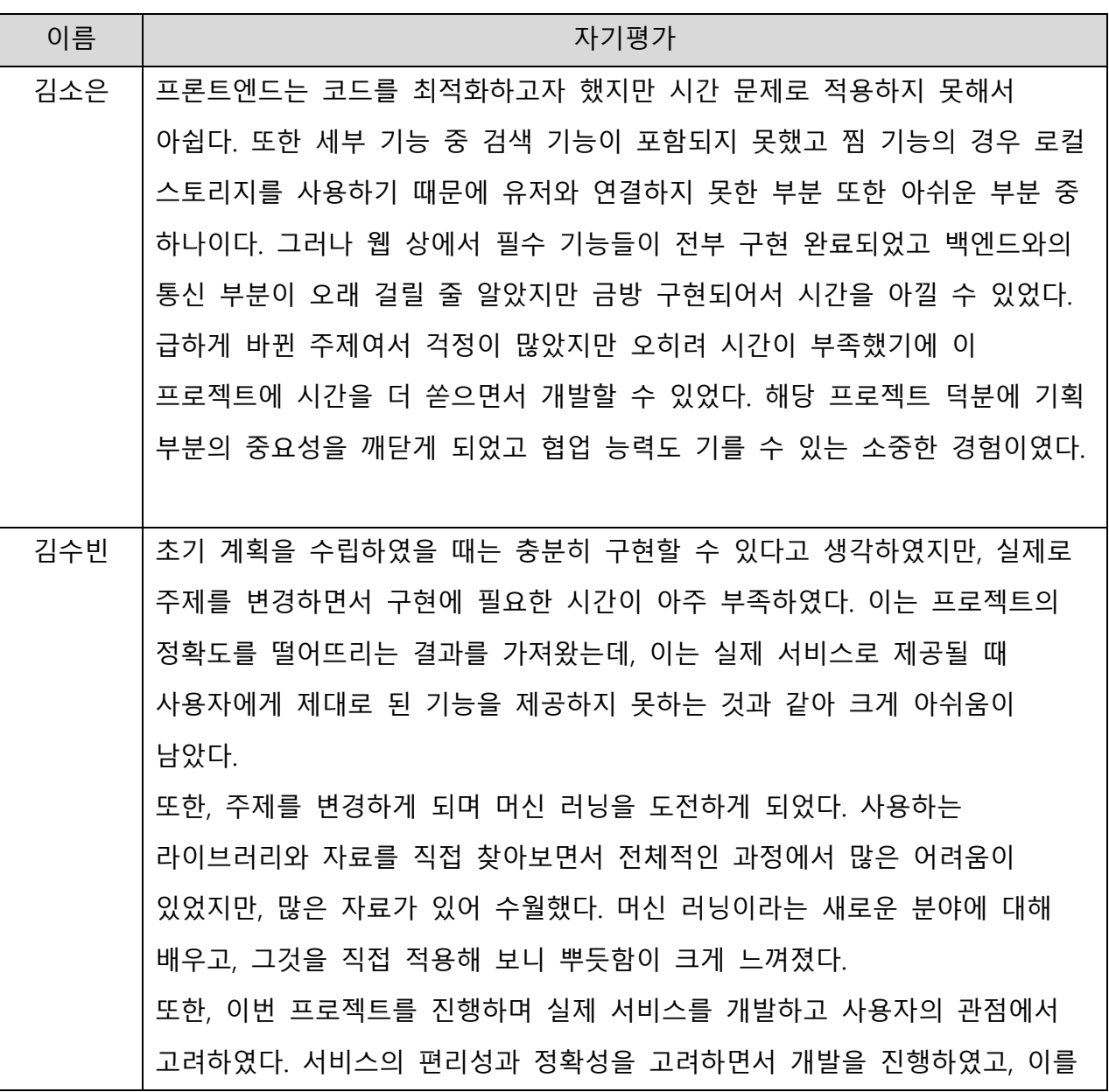

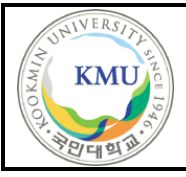

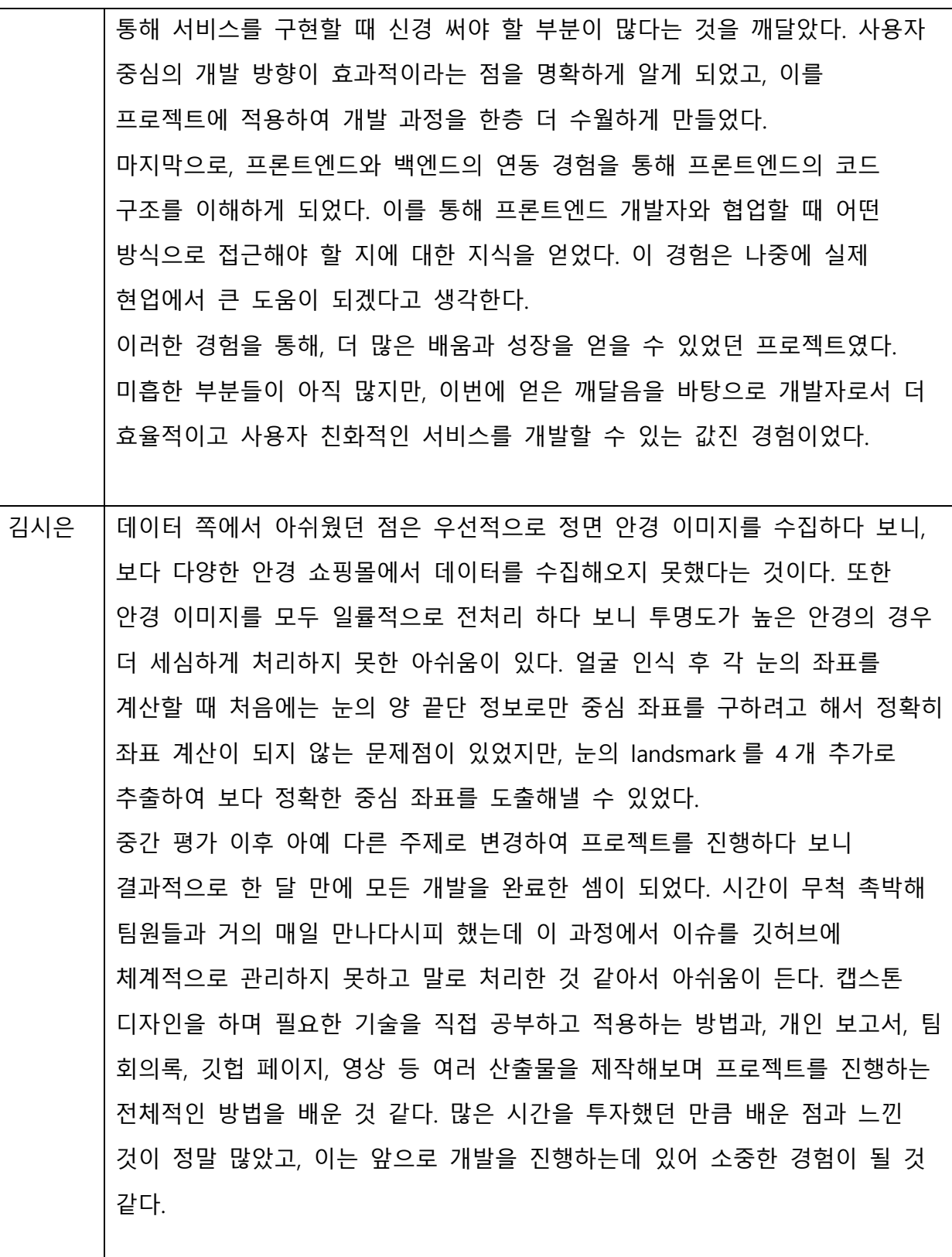

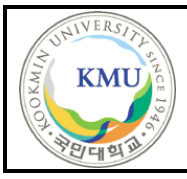

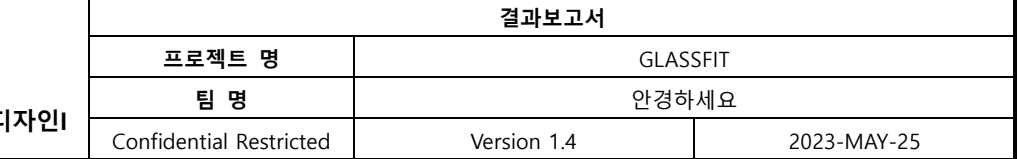

# **4 참고 문헌**

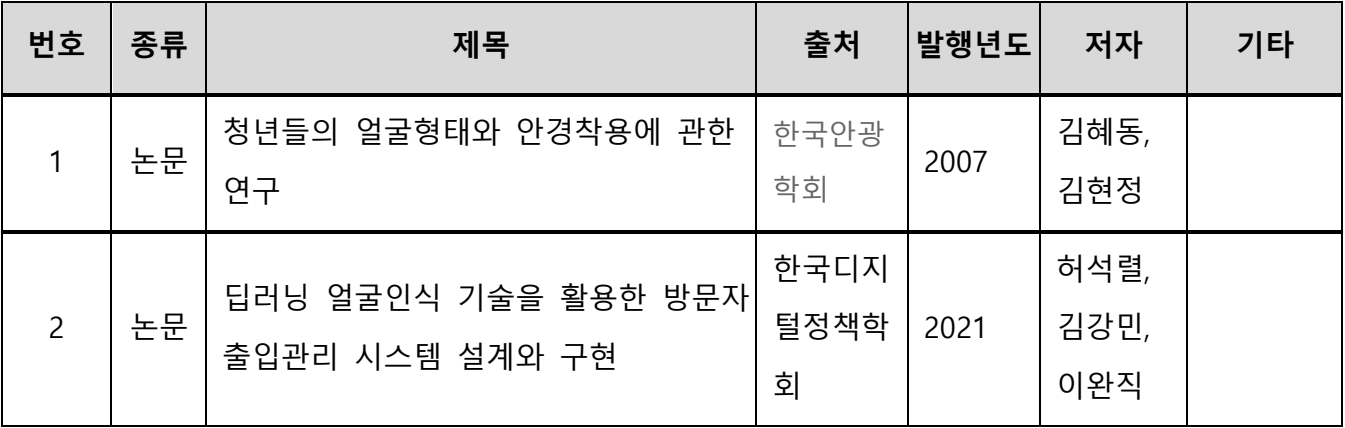

# **5 부록**

# **5.1 사용자 매뉴얼**

1) 회원가입을 수행한다.

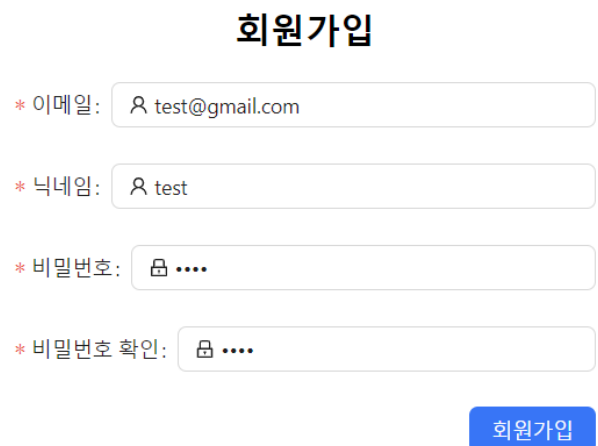

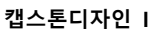

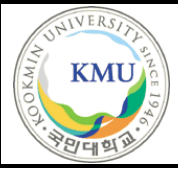

2) 로그인을 수행한다.

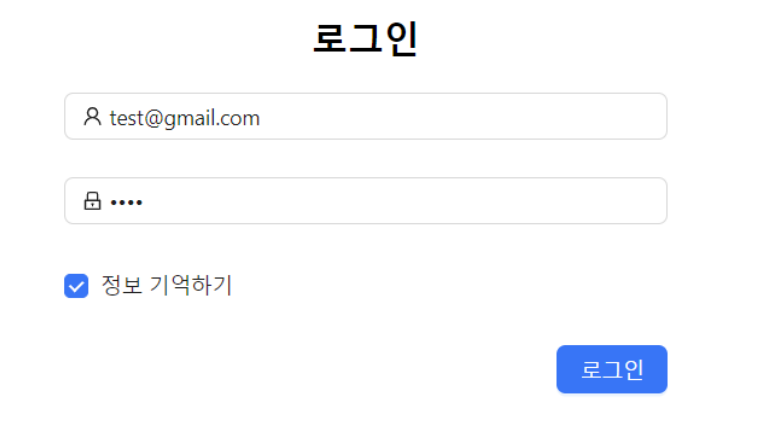

3) 얼굴형 분석하러 가기 버튼을 누른다.

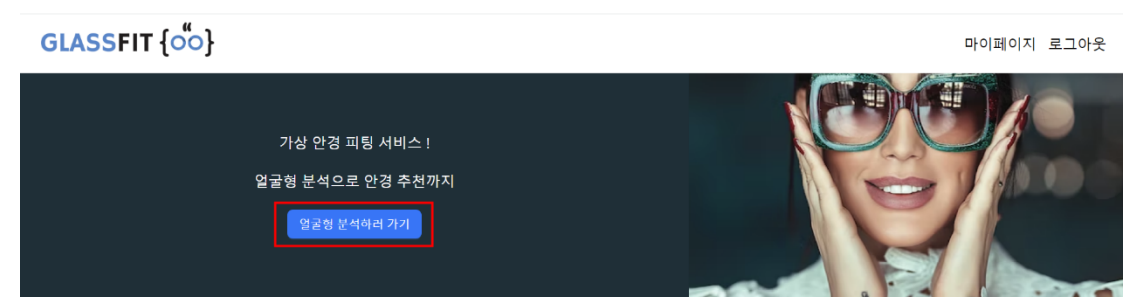

4) 웹캠 화면이 나타나면 사진 찍기 버튼을 눌러 사진을 촬영한다.

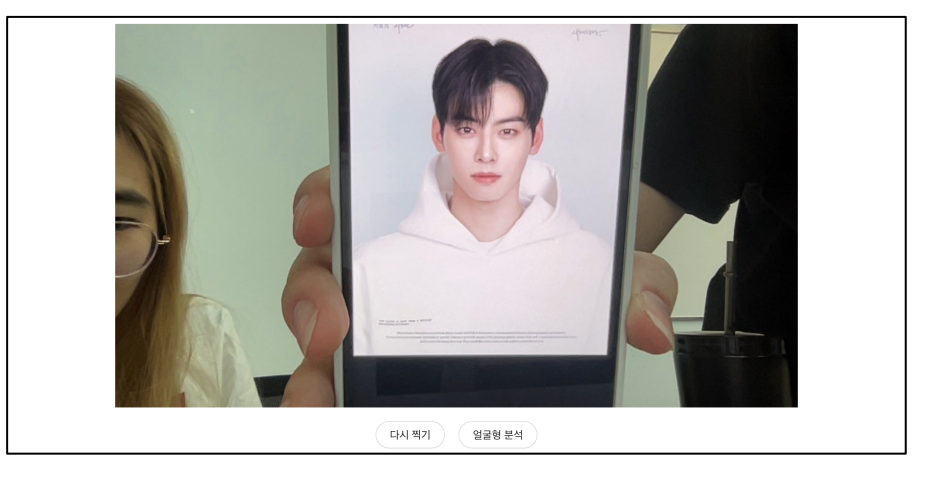

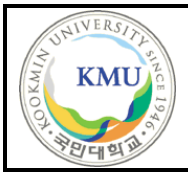

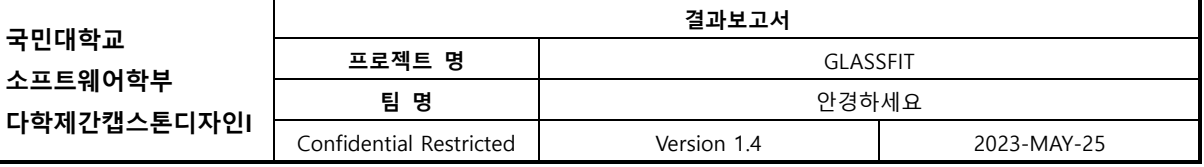

5) 얼굴형 분석 결과를 확인한다.

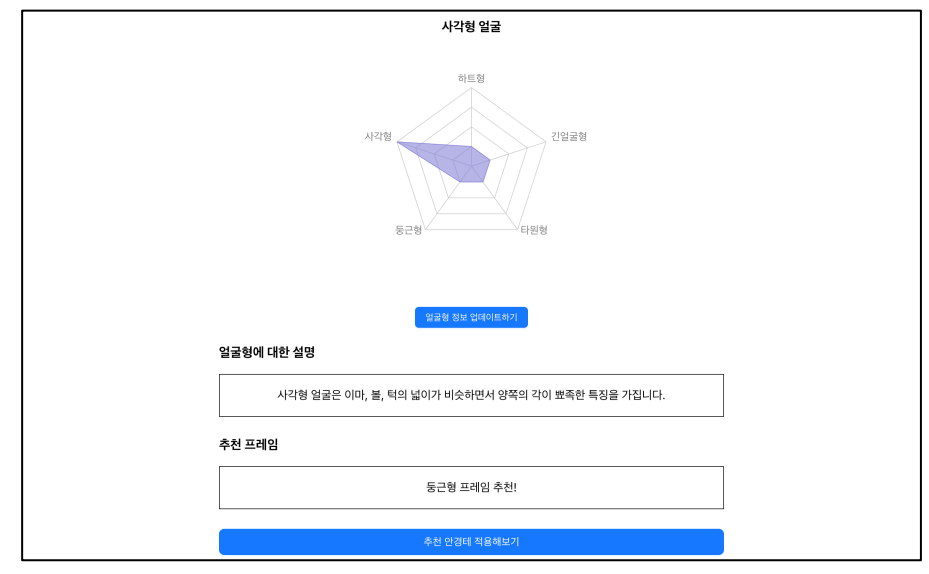

6) 추천 안경테 적용해보기 버튼을 눌러 추천 안경테 목록 페이지로 이동할 수 있 다.

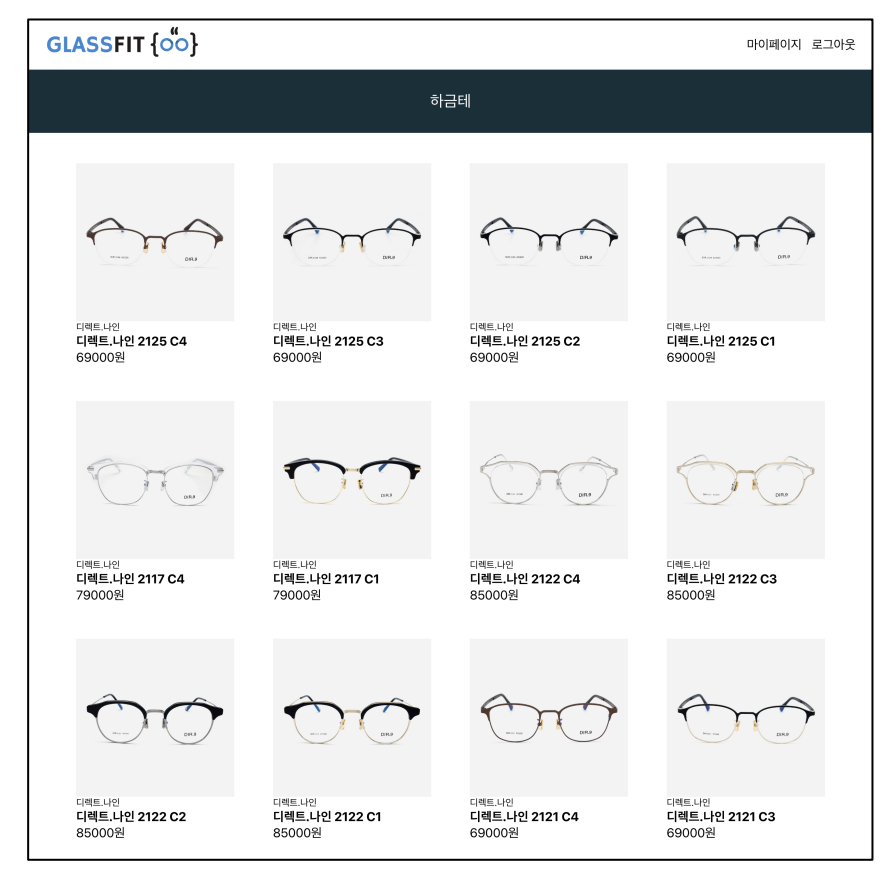

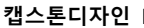

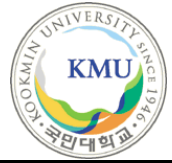

# 7) 원하는 안경을 선택하면 상세 페이지로 이동할 수 있다.

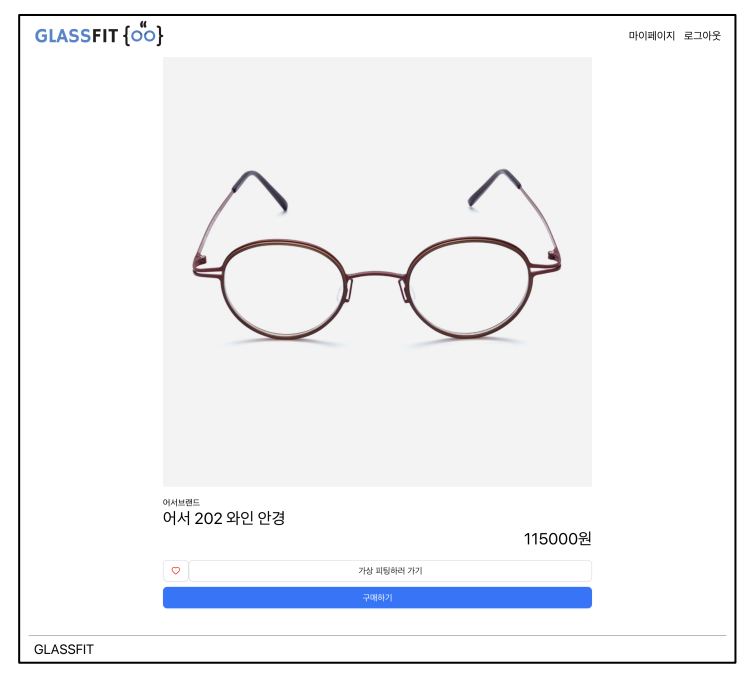

8) 가상 피팅하러 가기 버튼을 눌러 웹캠 작동을 확인한다.

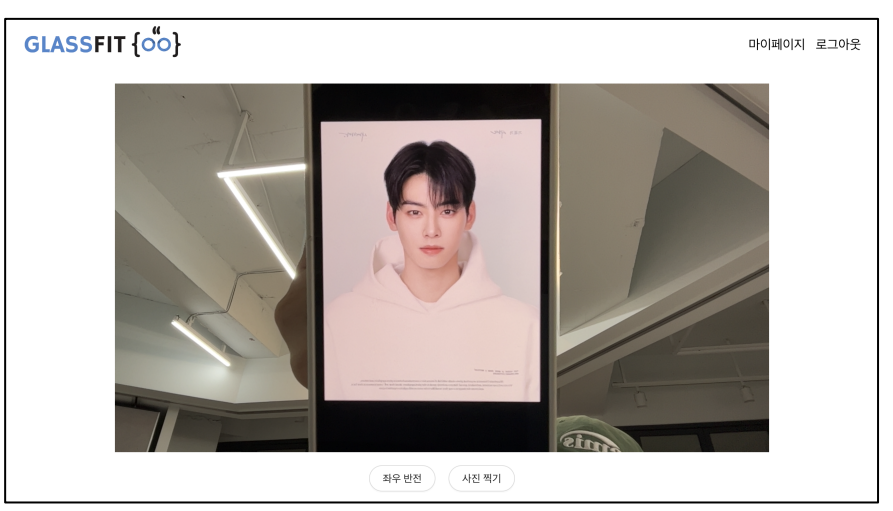

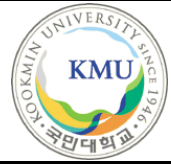

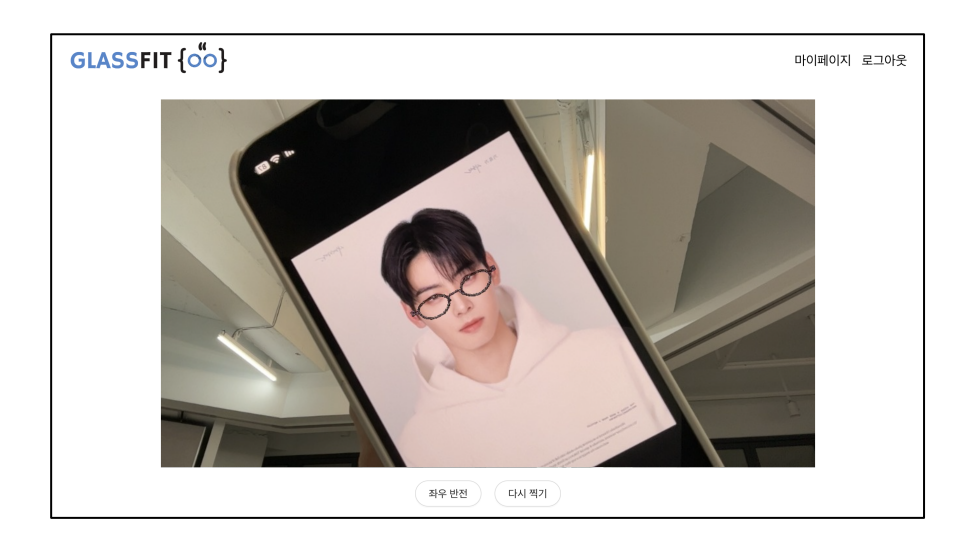

# **5.2 배포 가이드**

- **1) 깃 원격저장소**
	- 1. 가상 환경을 생성한다.
	- 2. 원격 저장소를 clone 받는다.

## **2) Docker File 실행**

- 1. docker-compose up 동시에 터미널을 한 개 더 켜서 frontend/ 폴더로 이동한다.
- 2. npm install
- 3. npm start frontend docker에서 신호를 잡아 실행된다. 첫 실행 시 많은 시간이 소요된다.

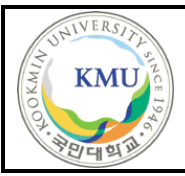

● Docker File이 실행되지 않는 경우, 다음의 단계를 따라주세요.

## **#1.requirements.txt (capstone-2023-31 폴더에 존재)**

- 1. pip install --upgrade pip
- 2. pip install -r requirements.txt

#### **#2. dlib 설치**

- 1. http://dlib.net/ 링크로 접속한다.
- 2. 파일을 다운받는다.

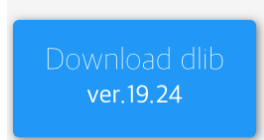

- 3. 압축을 해제하고 clone 받은 폴더로 dlib 폴더를 이동시킨다.
- 4. build 폴더와 source 폴더를 생성하고 모든 파일을 source 폴더로 이동시킨다.

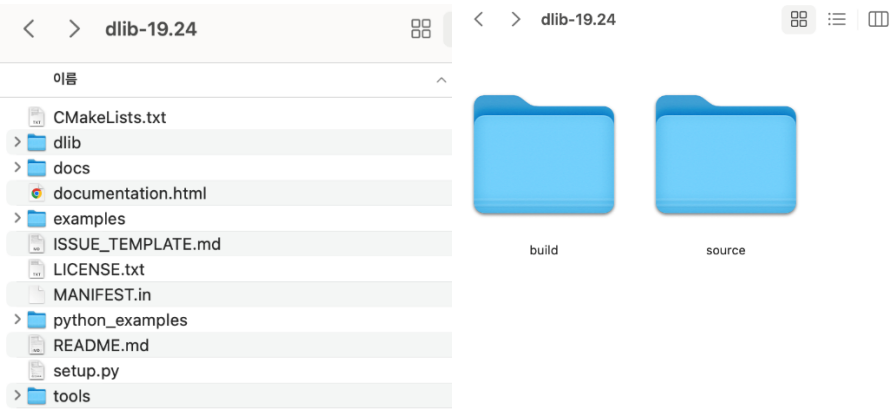

- 5. cd source/
- 6. python setup.py build
- 7. python setup.py install

<dlib 설치 확인 방법>

- 1. python 접속
- 2. import dlib

print(dlib.version) -> 출력이 잘 되면 설치 완료

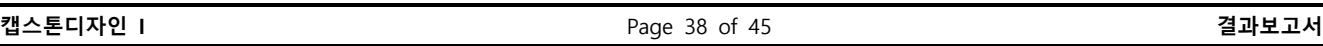

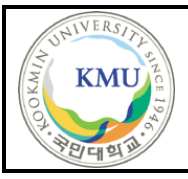

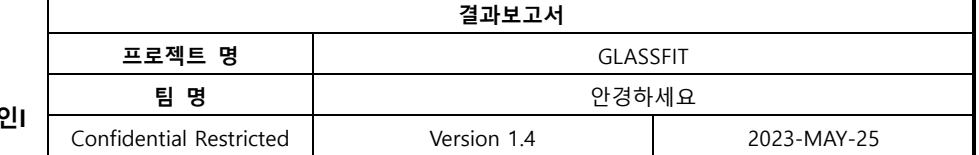

#### **#3. tensorflow**

1. pip install tensorflow

## **#4. front-end**

- 1. cd frontend/
- 2. npm install
- 3. npm start

#### **#5. back-end**

- 1. cd backend/eyeglassy
- 2. python csv\_to\_db.py (실행)
- 3. python manage.py migrate
- 4. python manage.py runserver

# **5.3 테스트 케이스**

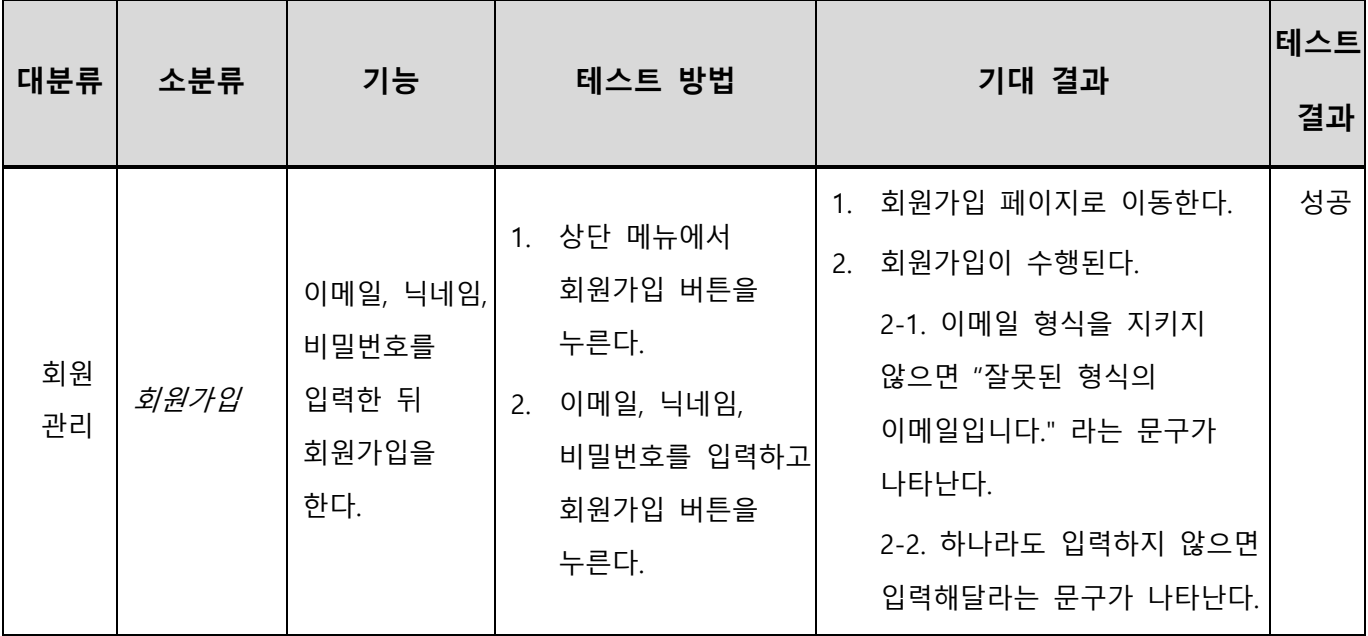

**캡스톤디자인 I** Page 39 of 45 **결과보고서**

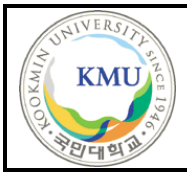

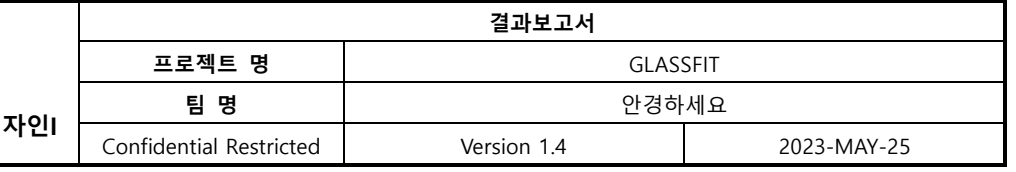

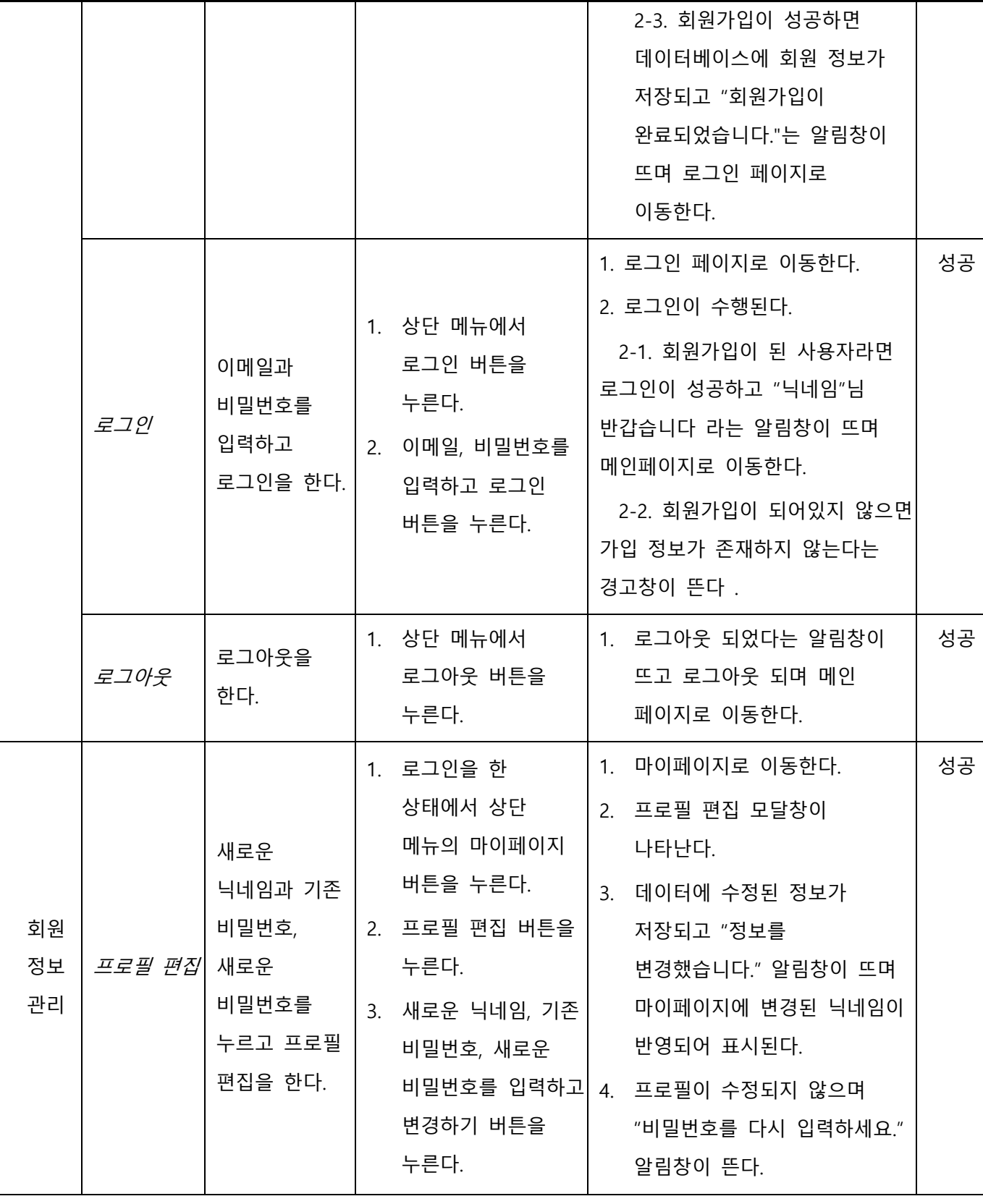

**캡스톤디자인 I** Page 40 of 45 **결과보고서**

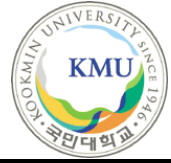

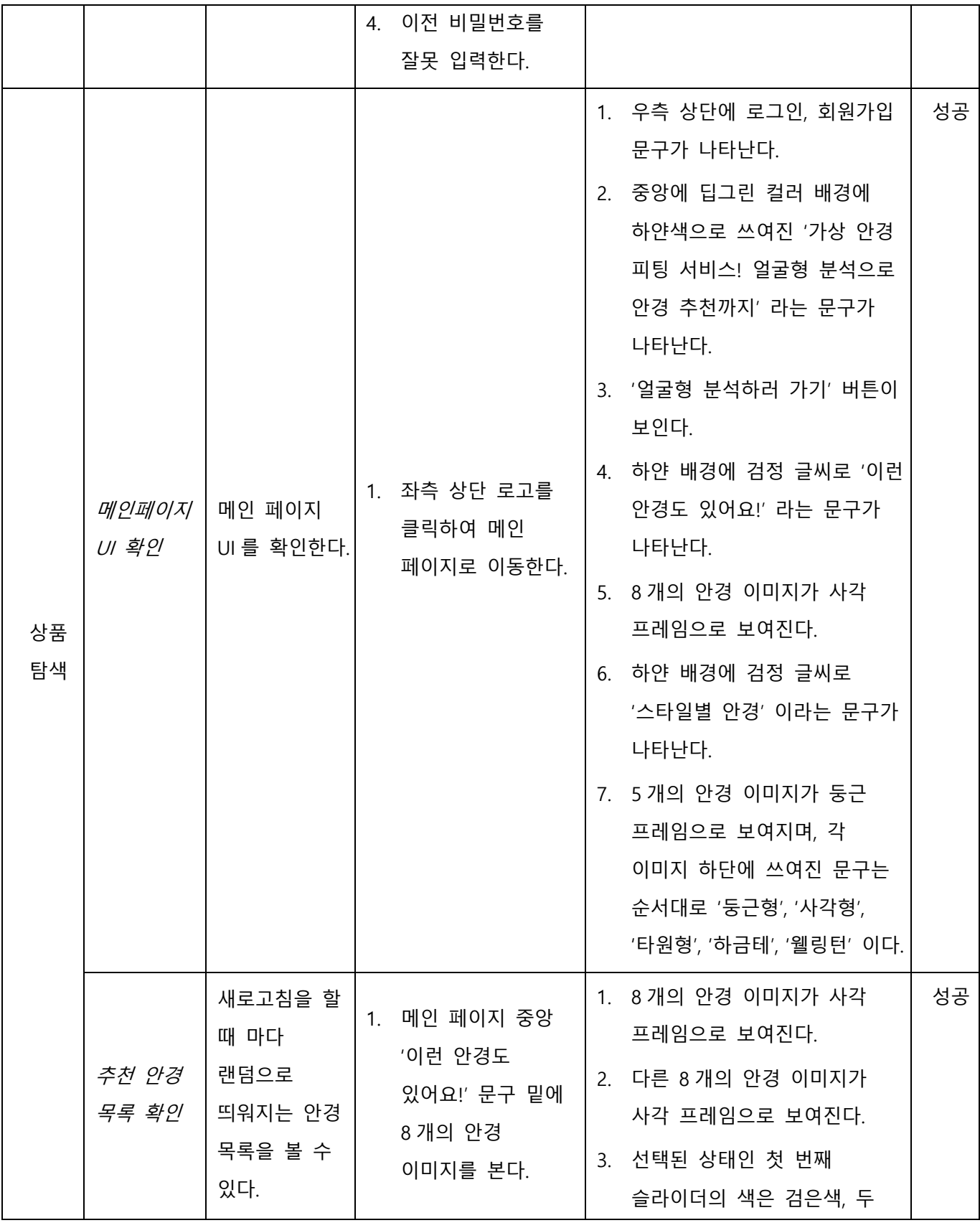

**캡스톤디자인 I** Page 41 of 45 **결과보고서**

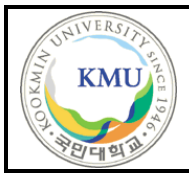

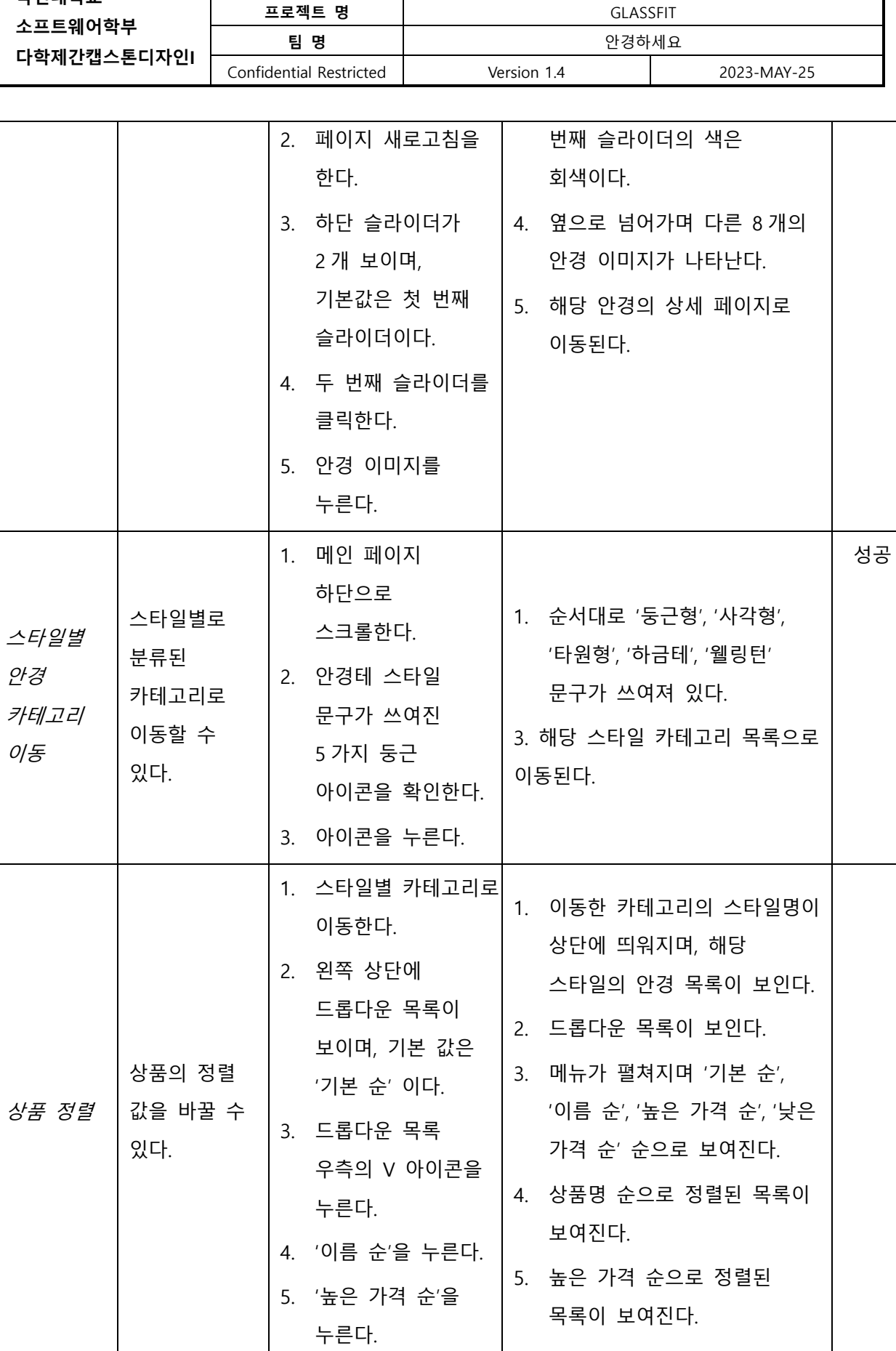

**결과보고서**

**캡스톤디자인 I** Page 42 of 45 **결과보고서**

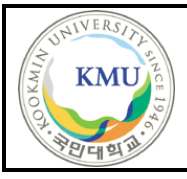

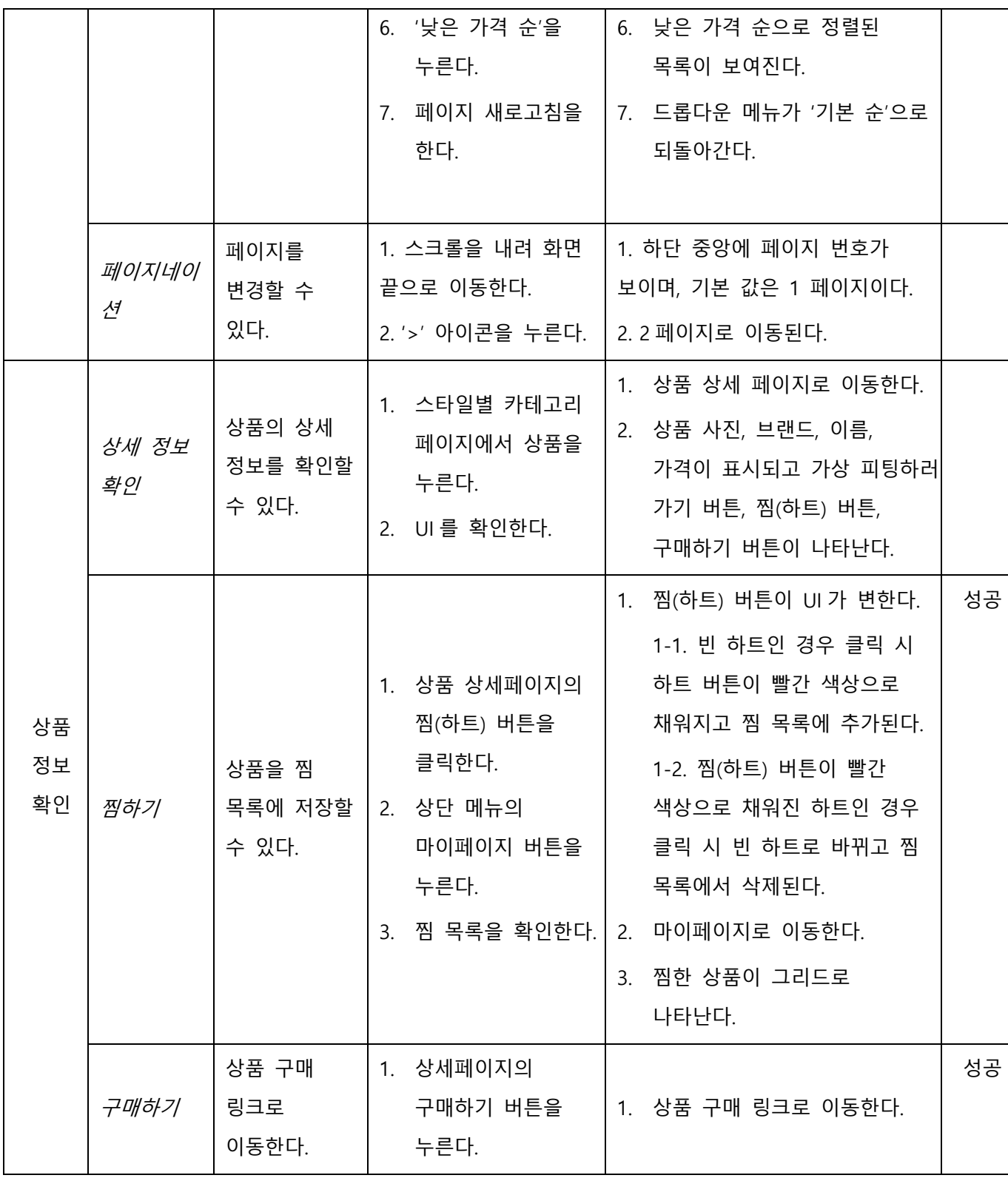

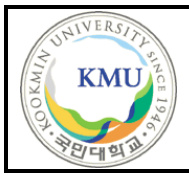

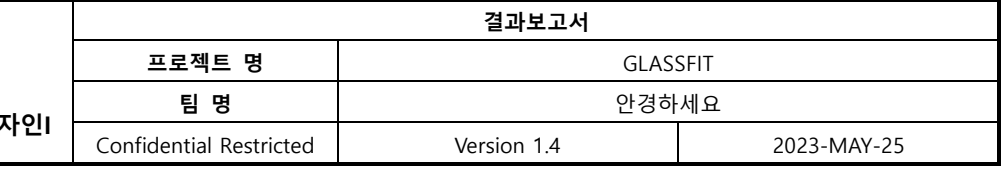

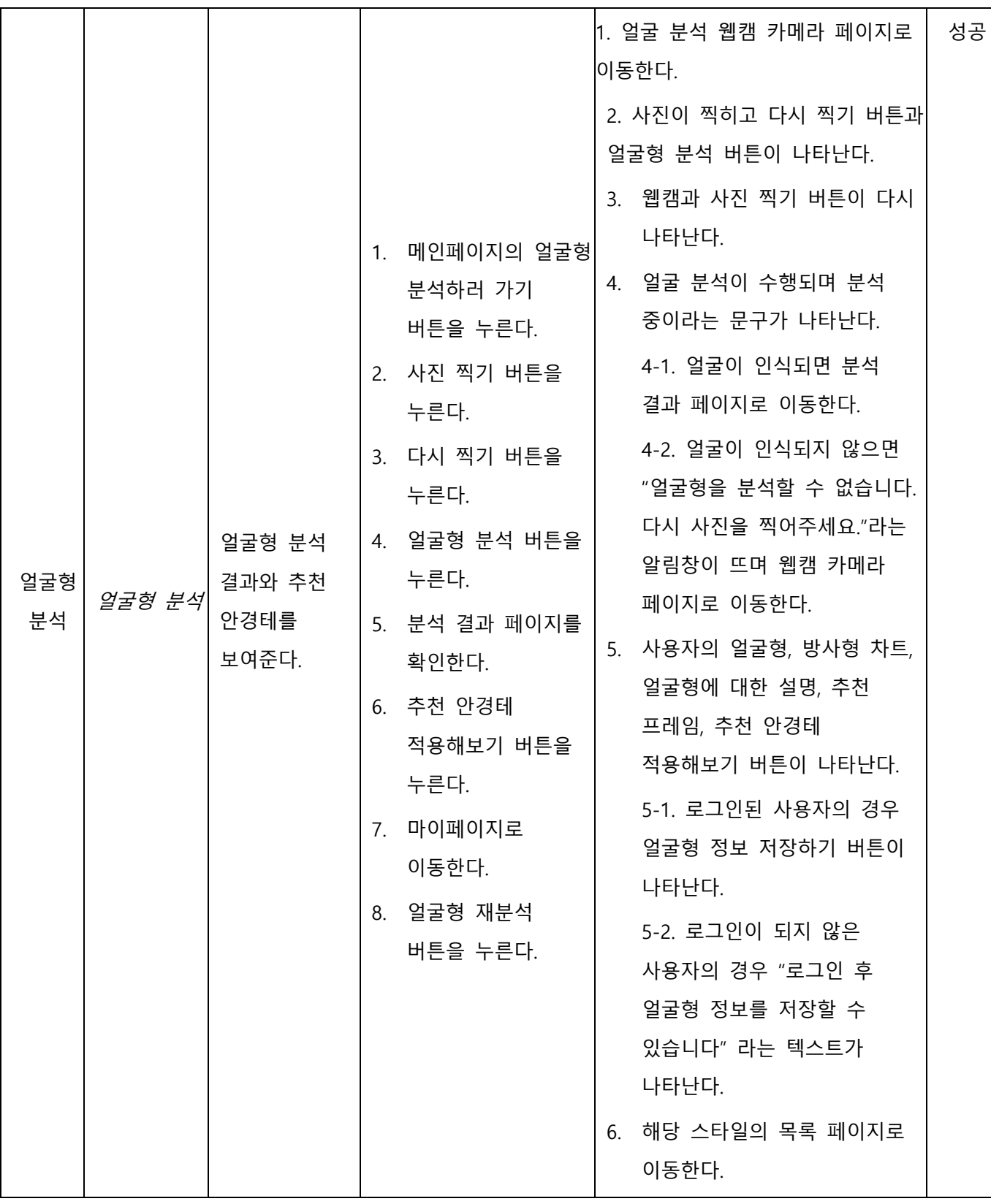

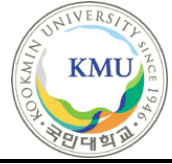

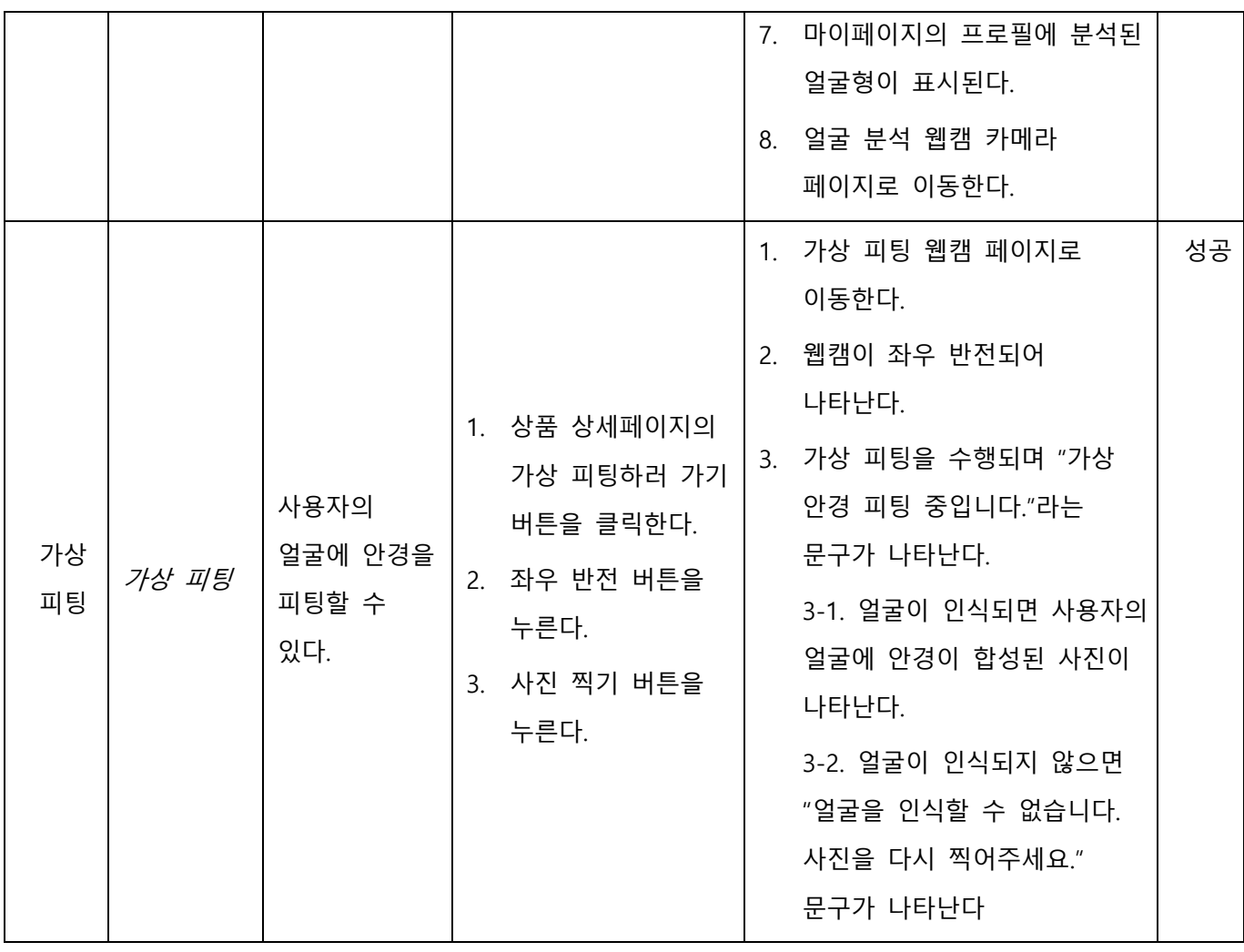